# <span id="page-0-0"></span>**Linux4.4 USB Gadget UAC**

发布版本:1.0 作者邮箱:[wulf@rock-chips.com](mailto:wulf@rock-chips.com) ⽇期:2019-03-13 ⽂档密级:公开资料

#### 概述

本文档提供 Rockchip 平台基于 Linux4.4 内核的 USB Gadget UAC(USB Audio Class)驱动的使用方法。Rockchip 平台可以支持 UAC1(兼容USB Audio Class specification 1.0)和 UAC2(兼容USB Audio Class specification 2.0)驱动,并且,这两个驱动都可以支持基础的录音和放音功能。此外,Rockchip 平台还提供了 UAC1 Legacy (需要实际的声卡支持,只支持放音功能)和 Audio Source(只支持录音功能,但可以支持多达15种不同的采样 率)。开发⼈员可以根据产品的实际需求来选择合适的UAC驱动。

如果要支持音量调节/静音功能,需要添加HID的控制,目前发布的SDK还没有支持。开发人员可以参考如下的文档, 进⾏HID功能的开发。

Kernel/Documentation/usb/gadget-testing.txt (参考 6. HID function)

Kernel/Documentation/ABI/testing/configfs-usb-gadget-hid

[Universal Serial Bus Audio Device Class Specification for Basic Audio Devices](https://usb.org/document-library/audio-device-class-spec-basic-audio-devices-v10-and-adopters-agreement) (参考 8 HID Support in Basic Audio Devices)

#### 产品版本

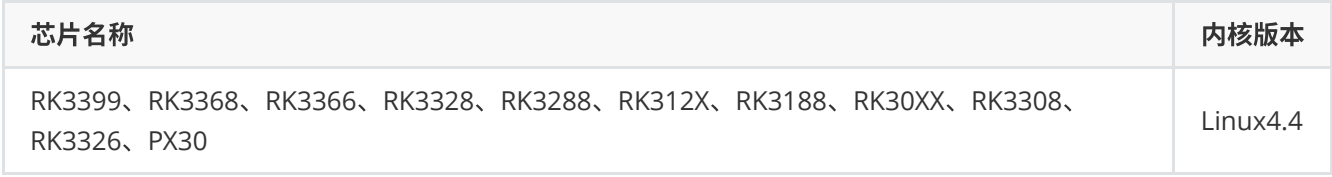

读者对象本文档(本指南)主要适用于以下工程师:

软件工程师

技术支持工程师

#### 修订记录

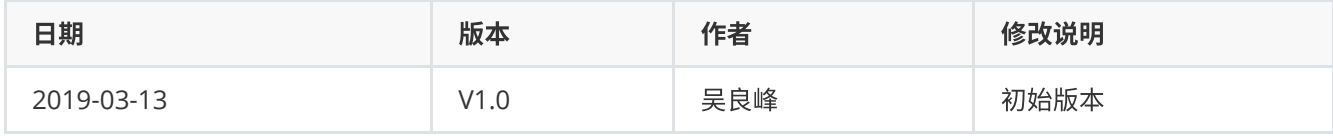

**[Linux4.4](#page-0-0) USB Gadget UAC** 1 Kernel UAC [CONFIG](#page-1-0)

1.1 Related Kernel [Commits](#page-1-1) 1.2 Related [CONFIGs](#page-2-0) 1.3 Related [Documents](#page-2-1) 2 UAC1 [Usage](#page-2-2) and Test 2.1 UAC1 [Usage](#page-2-3) 2.2 [UAC1](#page-7-0) Test 2.2.1 UAC1 Test on [Windows](#page-7-1) 2.2.2 UAC1 Test on [Ubuntu](#page-10-0) 3 UAC2 [Usage](#page-12-0) and Test 3.1 UAC2 [Usage](#page-12-1) 3.2 [UAC2](#page-17-0) Test 3.2.1 UAC2 Test on [Windows](#page-17-1) 3.2.2 UAC2 Test on [Ubuntu](#page-17-2) 4 UAC1 [Legacy](#page-17-3) Usage and Test 4.1 UAC1 [Legacy](#page-17-4) Usage 4.2 UAC1 [Legacy](#page-20-0) Test 5 Audio [Source](#page-20-1) Usage and Test 5.1 Audio [Source](#page-20-2) Usage 5.2 Audio [Source](#page-23-0) Test 6 UAC1 Legacy and Audio Source [Composite](#page-24-0) Usage and Test 6.1 UAC1 Legacy and Audio Source [Composite](#page-24-1) Usage 6.2 UAC1 Legacy and Audio Source [Composite](#page-24-2) Test 7 [Composite](#page-24-3) with ADB 8 Reference [Documentation](#page-25-0) 9 Appendix A UAC1 Device [Descriptor](#page-25-1) 10 Appendix B UAC2 Device [Descriptor](#page-29-0)

## <span id="page-1-0"></span>**1 Kernel UAC CONFIG**

## <span id="page-1-1"></span>**1.1 Related Kernel Commits**

如果要正常使用 Kernel-4.4 的 UAC1/UAC2 的功能,需要先确认所使用的内核已经包含如下的系列补丁,如果未找 到补丁,请提交问题到 Rockchip Redmine 平台,或者发邮件给本文档的作者。

请参考补丁简报:

[1] Kernel 4.4 支持[USB Gadget UAC1/UAC2](https://redmine.rockchip.com.cn/issues/198281) 录音和放音功能

问题描述: Kernel-4.4 的 USB Gadget UAC1/UAC2 驱动存在如下的问题:

- UAC1只支持放音功能,并且需要实际声卡配合使用
- UAC2无法兼容Windows, 虽然可以支持录音和放音, 但是功能不完善

补丁列表:

```
5e962a0 usb: gadget: f_uac2: fix some issues for Windows recognized
14e0a40 UPSTREAM: usb: gadget: f_uac2: disable IN/OUT ep if unused
a90af74 UPSTREAM: usb: gadget: u_audio: protect stream runtime fields with stream spinlock
7335245 UPSTREAM: usb: gadget: u_audio: remove cached period bytes value
deb045e UPSTREAM: usb: gadget: u_audio: remove caching of stream buffer parameters
6ec0a4d UPSTREAM: usb: gadget: u_audio: update hw_ptr in iso_complete after data copied
```

```
f81ce6a UPSTREAM: usb: gadget: u_audio: fix pcm/card naming in g_audio_setup()
bbd7715 UPSTREAM: usb: gadget: f_uac2: fix error handling in afunc_bind (again)
1adbd21 UPSTREAM: usb: gadget: make snd_pcm_hardware const
de6e281 UPSTREAM: usb: gadget: f_uac2: constify snd_pcm_ops structures
0106bd0 UPSTREAM: usb: gadget: f_uac2: endianness fixes.
98492ac UPSTREAM: usb: gadget: f_uac1: endianness fixes.
45e29d4 UPSTREAM: usb: gadget: add f_uac1 variant based on a new u_audio api
55f51fc UPSTREAM: usb: gadget: function: make current f_uac1 implementation legacy
ef10d9e UPSTREAM: usb: gadget: f_uac2: split out audio core
dc16803 UPSTREAM: usb: gadget: f_uac2: remove platform driver/device creation
7d1ddce UPSTREAM: usb: gadget: f_uac2: calculate wMaxPacketSize before endpoint match
4f76843 UPSTREAM: usb: gadget: uac2: add req_number as parameter
2b9c1a8 UPSTREAM: usb: gadget: f_uac2: improve error handling
70f4537 UPSTREAM: usb: gadget: uac2: Drop unused device qualifier descriptor
```
[2] 解决[Kernel USB Gadget UAC1](https://redmine.rockchip.com.cn/issues/198516)拔插无法识别的问题

问题描述:

USB Gadget UAC1 连接到 PC,实现 USB 声卡播放音乐的功能。在放音开始的任意过程中,拔出 USB 线,再重新插 入,会大概率出现 PC 无法重新识别 USB UAC1 设备的问题。

补丁列表:

<span id="page-2-0"></span>cafb671 UPSTREAM: usb: dwc2: gadget: Disable enabled HW endpoint in dwc2 hsotg ep disable 9b54359 UPSTREAM: usb: dwc2: gadget: Correct dwc2\_hsotg\_ep\_stop\_xfr() function

## **1.2 Related CONFIGs**

CONFIG\_USB\_CONFIGFS\_F\_UAC1 (enable UAC1 Function )

CONFIG USB CONFIGFS F UAC2 (enable UAC2 Function )

CONFIG\_USB\_CONFIGFS\_F\_UAC1\_LEGACY (enable UAC1 Legacy Function )

CONFIG\_USB\_CONFIGFS\_F\_ACC (Audio Source depends on it)

CONFIG\_USB\_CONFIGFS\_F\_AUDIO\_SRC (enable Audio Source Function)

### **1.3 Related Documents**

- <span id="page-2-1"></span>Documentation/usb/gadget\_configfs.txt
- Documentation/usb/gadget-testing.txt
- Documentation/ABI/testing/configfs-usb-gadget-uac1
- <span id="page-2-2"></span>Documentation/ABI/testing/configfs-usb-gadget-uac1\_legacy
- <span id="page-2-3"></span>Documentation/ABI/testing/configfs-usb-gadget-uac2

## **2 UAC1 Usage and Test**

## **2.1 UAC1 Usage**

**USB Audio Class 1 standard (1998)**

- This standard allows for 24 bits/96 kHz max.
- The standard itself doesn't impose any limitation on sample rate.

Class 1 is tied to USB 1 Full Speed = 12 MHz

- Every millisecond a package is send. Maximum package size is 1024 bytes. 2 channel x 24 bit x 96000 Hz sample rate= 4608000 bits/s or 576 Byte/ms This fits in the 1024 byte limit. Any higher popular sample rate e.g. 176 kHz needs 1056 bytes so in excess of the maximum package size.
- All operating systems (Win, OSX, and Linux) support USB Audio Class 1 natively. This means you don't need to install drivers, it is plug&play. All support 2 channel audio with 24 bit words and 96 kHz sample rate

参考 [The Well-Tempered Computer \(An introduction to computer audio\) - USB](http://www.thewelltemperedcomputer.com/KB/USB.html)

#### **Note**:

*USB Audio 1.0 Specification*在 *USB 2.0 core Specification*之前完成,因此 *USB Audio 1.0 Specification*没有⾼速模式 *(High Speed)*这⼀概念。可以通过⼀些经验规则使得 *Audio 1.0*兼容设备在特定的操作系统上实现⾼速模式。⽐如修改 *isochronous endpoint descriptor* 的 *bInterval=4*。⽬前尚没有详尽的经验规则保证在所有的操作系统上都能正常⼯ 作在高速模式下。

Rockchip 平台 UAC1 驱动支持 USB Audio Class specification 1.0, 支持录音和放音, 并且不需要实际的声卡。

UAC1 驱动设置 bInterval=4。

默认支持:

速率: High Speed

采样率: playback 和 capture 都为 48 KHz,可以通过内核提供的接口配置为其他采样率

声道数: playback 和 capture 都为 2 Channels,最多支持双声道,可以通过内核提供的接口配置为单声道

位深度:playback 和 capture 都为 16 bits

#### **UAC1 使用方法如下:**

添加 CONFIG\_USB\_CONFIGFS\_F\_UAC1=y 到内核的defconfig

以 3308 EVB 为例

配置 UAC1 的脚本参考如下:

```
mount -t configfs none /sys/kernel/config
mkdir /sys/kernel/config/usb_gadget/rockchip -m 0770
echo 0x2207 > /sys/kernel/config/usb_gadget/rockchip/idVendor
echo 0x0019 > /sys/kernel/config/usb_gadget/rockchip/idProduct
echo 0x0100 > /sys/kernel/config/usb_gadget/rockchip/bcdDevice
mkdir /sys/kernel/config/usb_gadget/rockchip/strings/0x409 -m 0770
echo "0123456789ABCDEF" > /sys/kernel/config/usb_gadget/rockchip/strings/0x409/serialnumber
echo "rockchip" > /sys/kernel/config/usb_gadget/rockchip/strings/0x409/manufacturer
echo "USB Audio Device" > /sys/kernel/config/usb_gadget/rockchip/strings/0x409/product
mkdir /sys/kernel/config/usb_gadget/rockchip/configs/b.1 -m 0770
mkdir /sys/kernel/config/usb_gadget/rockchip/configs/b.1/strings/0x409 -m 0770
echo 500 > /sys/kernel/config/usb_gadget/rockchip/configs/b.1/MaxPower
echo "uac1" >
/sys/kernel/config/usb_gadget/rockchip/configs/b.1/strings/0x409/configuration
```

```
mkdir /sys/kernel/config/usb_gadget/rockchip/functions/uac1.gs0
ln -s /sys/kernel/config/usb_gadget/rockchip/functions/uac1.gs0
/sys/kernel/config/usb_gadget/rockchip/configs/b.1/uac1.gs0
echo ff400000.usb > /sys/kernel/config/usb_gadget/rockchip/UDC
```
假如 3308 开机后,默认运行了 ADB 配置脚本,会导致上述的配置方法出错,在调试阶段,可以手动执行如下命令 来配置 UAC1 功能。最终产品的 USB 配置脚本,需要根据实际的需求来整合 ADB 和 UAC1 的配置脚本。

```
rm -rf /sys/kernel/config/usb_gadget/rockchip/configs/b.1/ffs.adb
mkdir /sys/kernel/config/usb_gadget/rockchip/functions/uac1.gs0
echo 0x0019 > /sys/kernel/config/usb_gadget/rockchip/idProduct
echo 0x0100 > /sys/kernel/config/usb_gadget/rockchip/bcdDevice
echo "USB Audio Device" > /sys/kernel/config/usb_gadget/rockchip/strings/0x409/product
echo "uac1" >
/sys/kernel/config/usb_gadget/rockchip/configs/b.1/strings/0x409/configuration
cd /sys/kernel/config/usb_gadget/rockchip/configs/b.1
ln -s ../../functions/uac1.gs0
echo ff400000.usb > ../../UDC
```
#### **Note**:

*"idProduct "* 可以根据产品⾃⾏定义,但不能与产品的其他 *USB Function idProduct* 冲突

*"UDC"* 为 *USB* 控制器名称,对应 */sys/class/udc/*控制器名称

*Windows* 会对设备驱动记忆,更改配置后最好卸载驱动,让 *Windows* 重新识别设备

配置脚本执⾏成功后,连接USB到PC,PC端可以识别到USB Audio设备,如下图2-1 Windows-USB-Audio-Class1, 图2-2 Ubuntu-USB-Audio-Class1-Output和图2-3 Ubuntu-USB-Audio-Class1-Input。

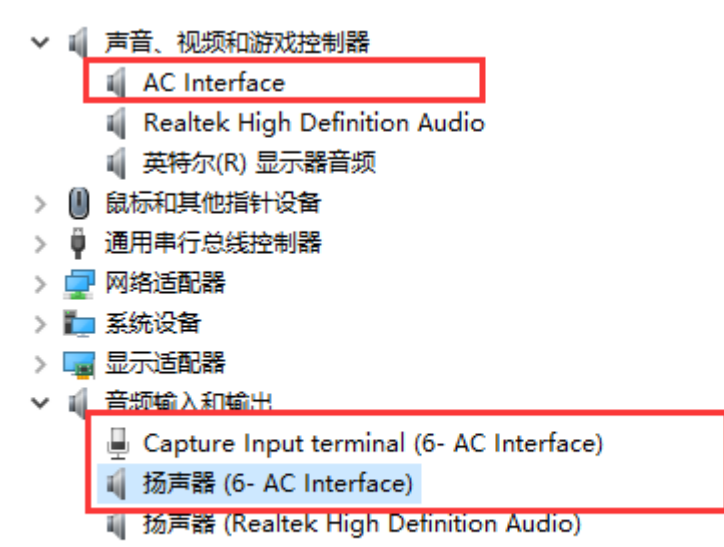

图2-1 Windows-USB-Audio-Class1

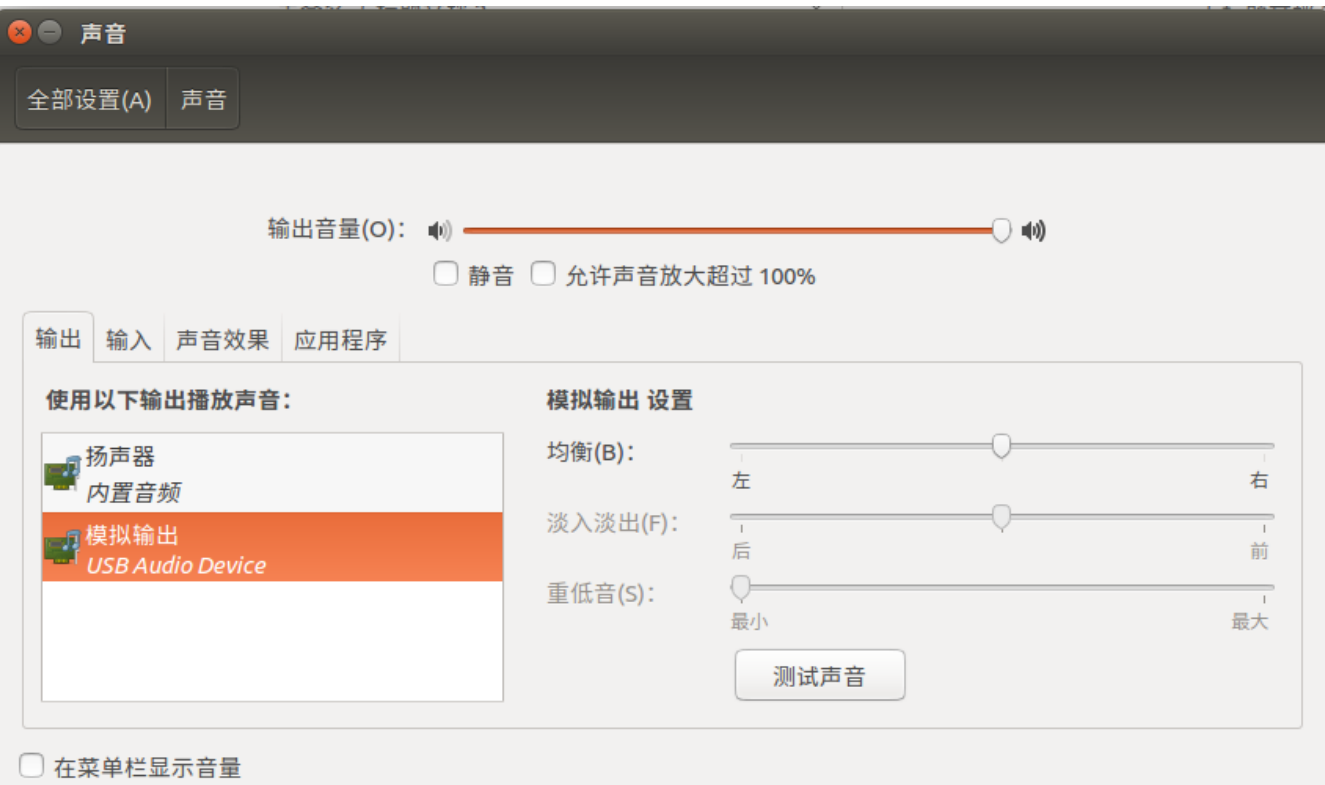

图2-2 Ubuntu-USB-Audio-Class1-Output

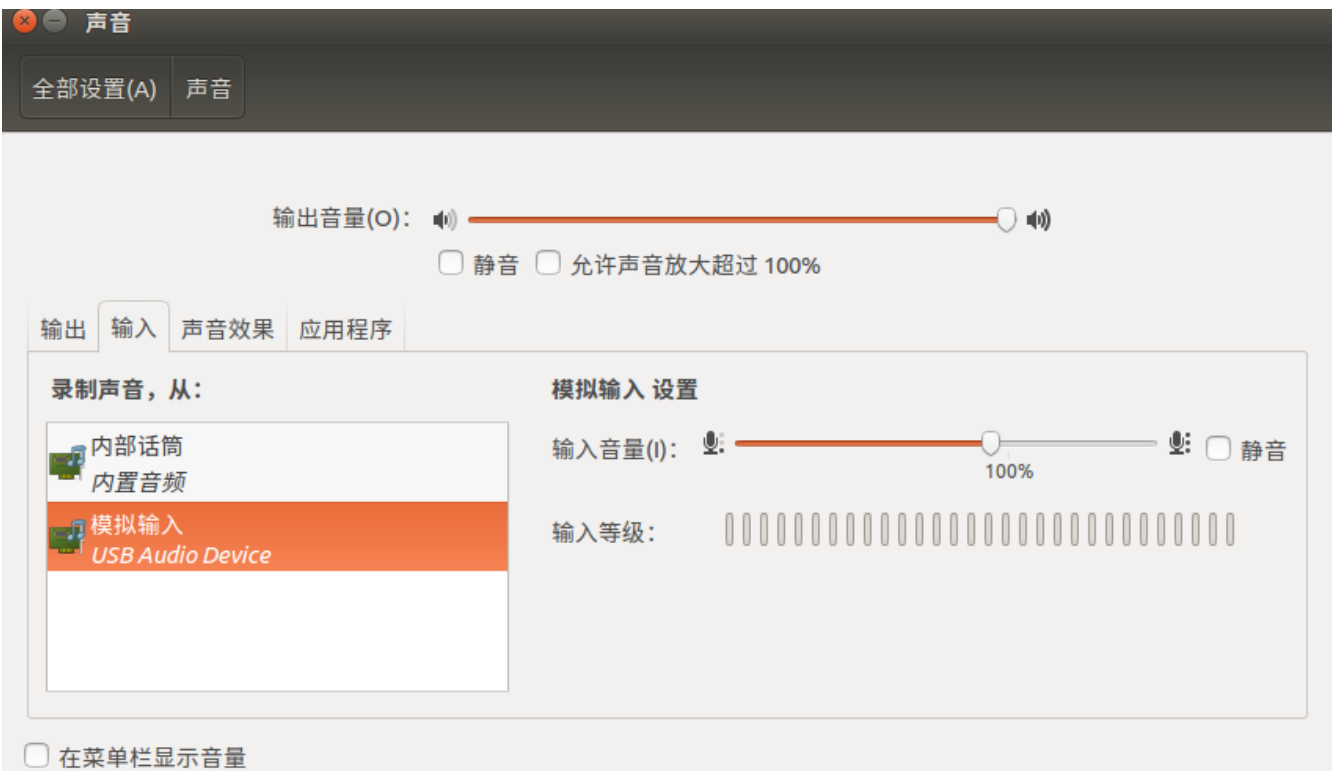

图2-3 Ubuntu-USB-Audio-Class1-Input

3308 端的串口打印如下USB UAC1正常枚举的日志:

```
dwc2 ff400000.usb: new device is high-speed
dwc2 ff400000.usb: new address 19
android_work: sent uevent USB_STATE=CONNECTED
configfs-gadget gadget: high-speed config #1: b
android_work: sent uevent USB_STATE=CONFIGURED
```
UAC1 驱动提供如下的配置接口:

如下配置无法动态生效,也即必须添加在UAC的配置脚本中执行。

```
# ls -lh /sys/kernel/config/usb_gadget/rockchip/functions/uac1.gs0
-rw-r--r-- 1 root root 4.0K Dec 31 19:11 c_chmask
-rw-r--r-- 1 root root 4.0K Dec 31 19:11 c_srate
-rw-r--r-- 1 root root 4.0K Dec 31 19:11 c_ssize
-rw-r--r-- 1 root root 4.0K Dec 31 19:11 p_chmask
-rw-r--r-- 1 root root 4.0K Dec 31 19:11 p_srate
-rw-r--r-- 1 root root 4.0K Dec 31 19:11 p_ssize
-rw-r--r-- 1 root root 4.0K Dec 31 19:11 req number
c_chmask - capture channel mask 默认设置为 3
c_srate - capture sampling rate 默认设置为 48000
c_ssize - capture sample size (bytes) 默认设置为 2
p_chmask - playback channel mask 默认设置为 3
p_srate - playback sampling rate 默认设置为 48000
p_ssize - playback sample size (bytes) 默认设置为 2
req_number - the number of pre-allocated request for both capture and playback
默认设置为 2
```
查看 UAC1 声卡信息的方法:

如下显示的结果,UAC1 对应 card2 (UAC1Gadget),具有一个playback设备节点 - pcmC2D0p 和一个capture设 备节点 - pcmC2D0c。

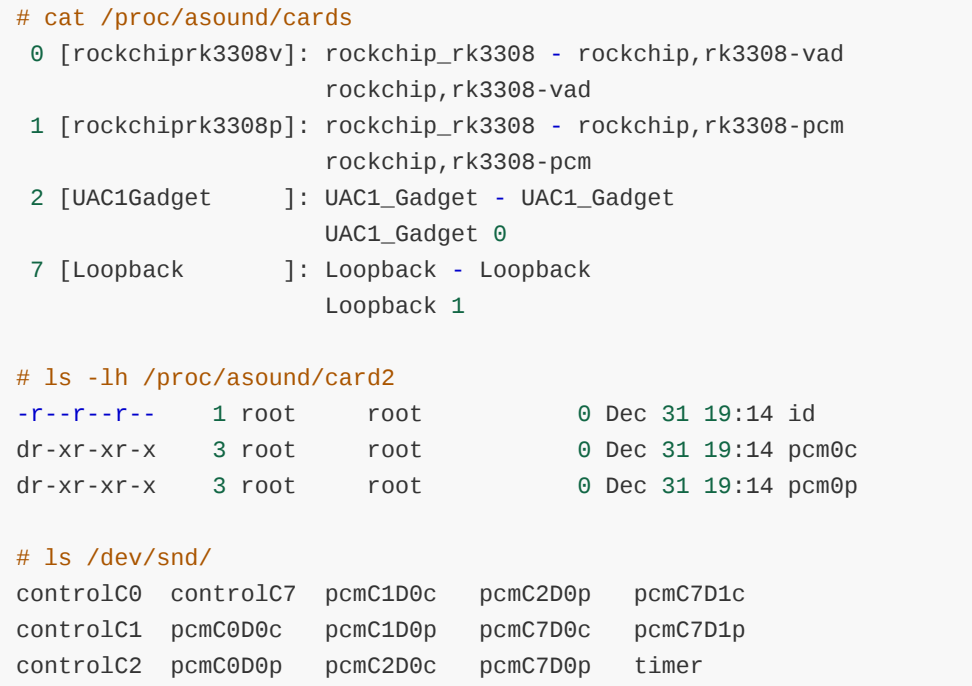

## **2.2 UAC1 Test**

### **2.2.1 UAC1 Test on Windows**

打开Windows声音设置,如下图2-4 Windows-Audio-Setting, 分别选择USB-Audio 作为声音输出设备和声音输入设 备(麦克风)。

<span id="page-7-1"></span><span id="page-7-0"></span>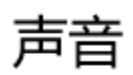

### 选择输出设备

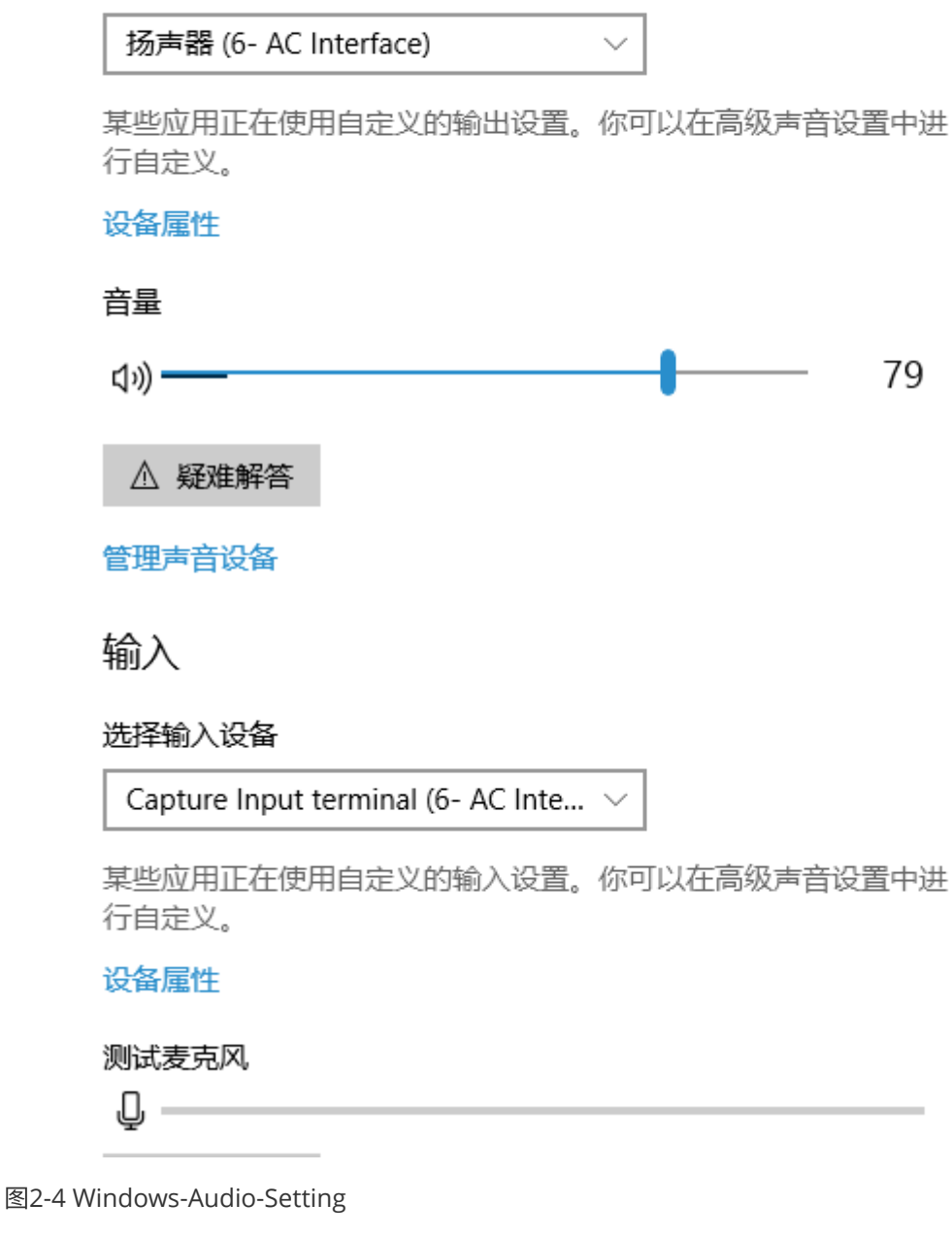

#### 测试 **Windows UAC1** 放⾳功能:

在 3308 端的串口执行如下的 UAC1 放音命令:

arecord -f dat -t wav -r 48000 -c 2 -D hw:2,0 | aplay -f dat -r 48000 -c 2 -D hw:0,0

上述命令表示从Card2 (USB Audio) 录音, 然后从本地声卡Card0播放声音

执行完命令后, Windows PC端播放音乐, 3308 本地声卡可以实时放音。

#### 测试 **Windows UAC1** 录⾳功能:

测试录音功能,需要使用可以播放的音频文件。通过 ADB push 或者 arecord 的方法,保存测试使用的音频文件 (要求 48KHz, 2 channels, 16 bits)

比如, 3308 端的串口执行 arecord 命令, 保存测试使用的音频文件test.wav

arecord -f dat -t wav -r 48000 -c 2 -D hw:2,0 /tmp/test.wav

保存音频文件test.wav成功后,再执行如下的 UAC1 录音命令:

aplay /tmp/test.wav -c 2 -r 48000 -D hw:2,0

执行完上述命令后,PC端可以使用Windows自带的 "Voice Recorder"软件保存录音文件,如下图2-5 Windows-Voice-Recorder。

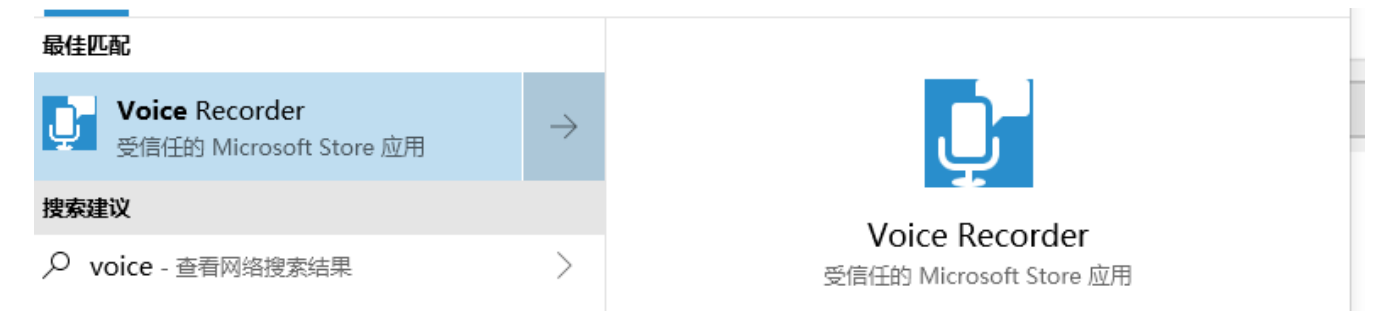

图2-5 Windows-Voice-Recorder

除了上述的录音测试方法,也可以使用Windows的录音侦听功能,实时播放录音的音频,方法如下:

打开"声音设置" --> "声音控制面板" --> "录制" --> "属性" --> "侦听" ,勾选"侦听此设备",并选择播放的扬声器。

如下图2-6 Windows-Capture-Listen-1 和图2-7 Windows-Capture-Listen-2。

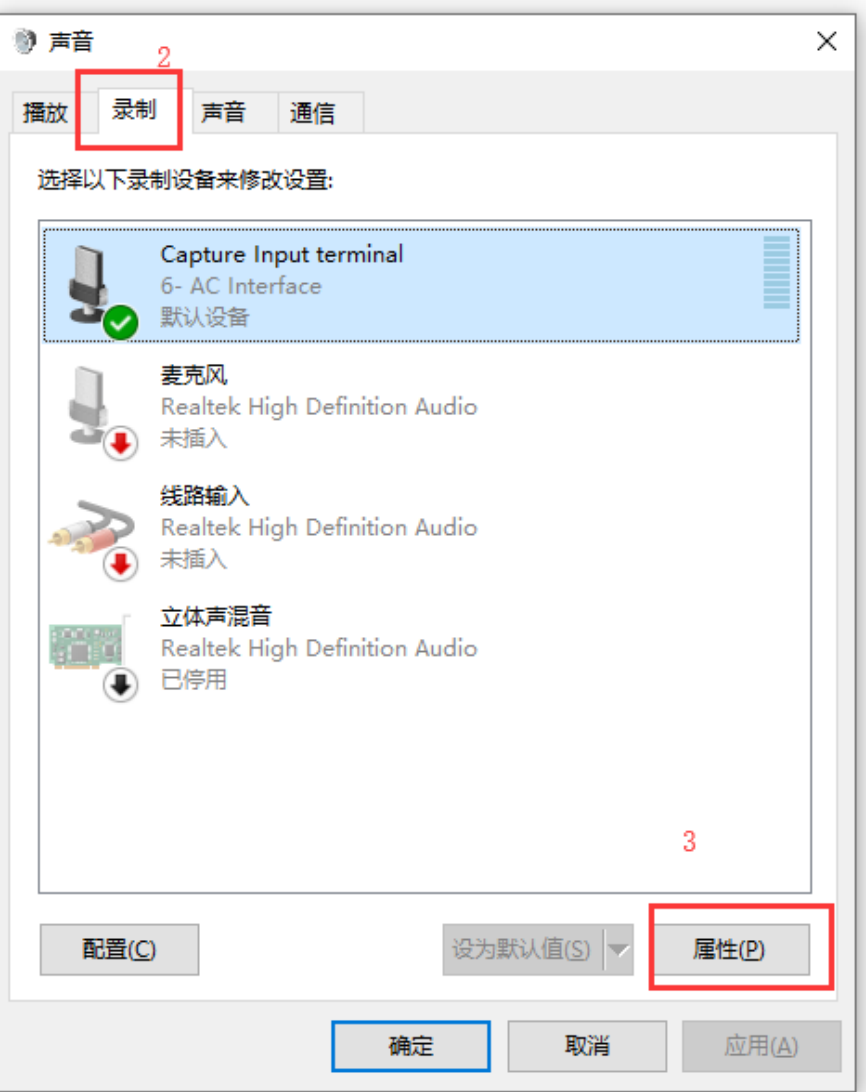

相关的设置 蓝牙和其他设备  $\mathbf{1}$ 声音控制面板 麦克风隐私设置 轻松访问音频设置 有疑问? 获取帮助 让 Windows 变得更好 提供反馈

图2-6 Windows-Capture-Listen-1

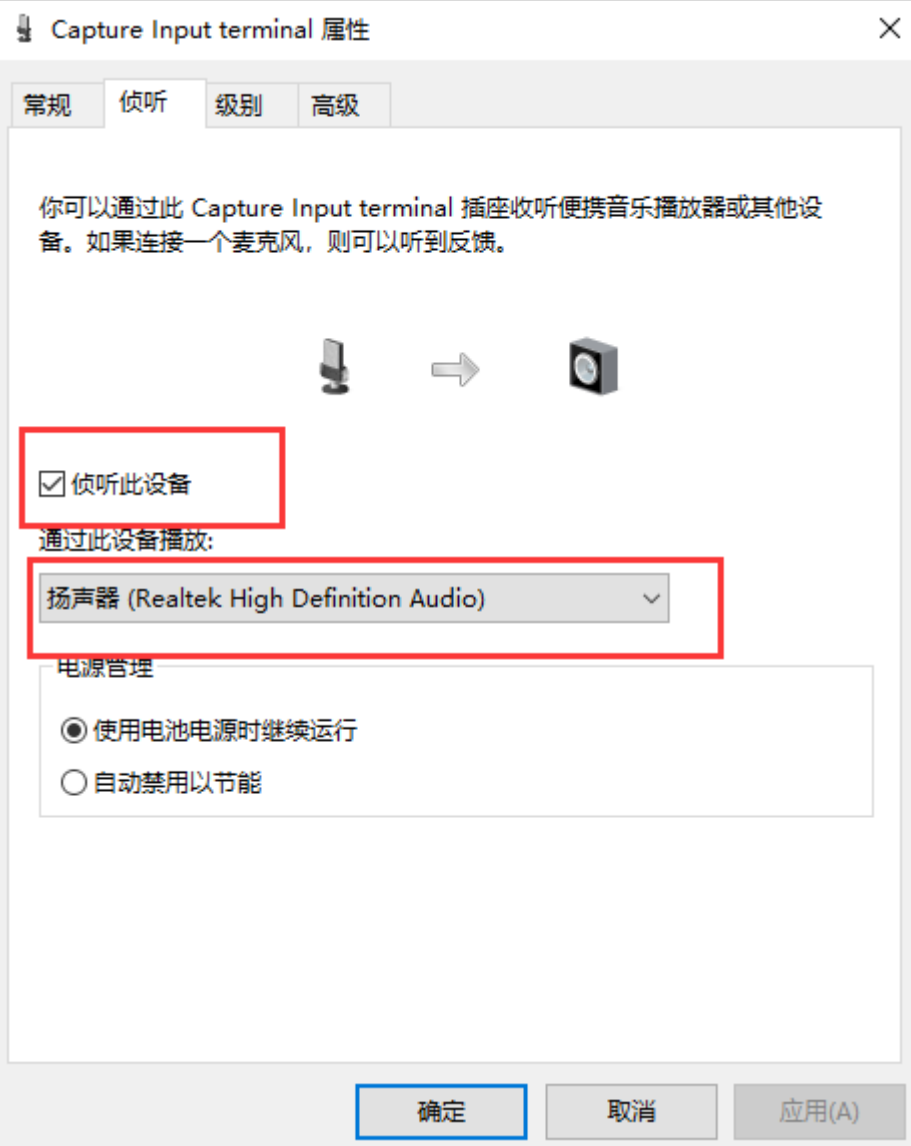

图2-6 Windows-Capture-Listen-2

### <span id="page-10-0"></span>**2.2.2 UAC1 Test on Ubuntu**

打开Ubuntu声⾳设置,如下图2-7 Ubuntu-Audio-Setting-Output 和图2-8 Ubuntu-Audio-Setting-Input,分别选择 USB-Audio 作为声音输出设备和声音输入设备 (麦克风)。

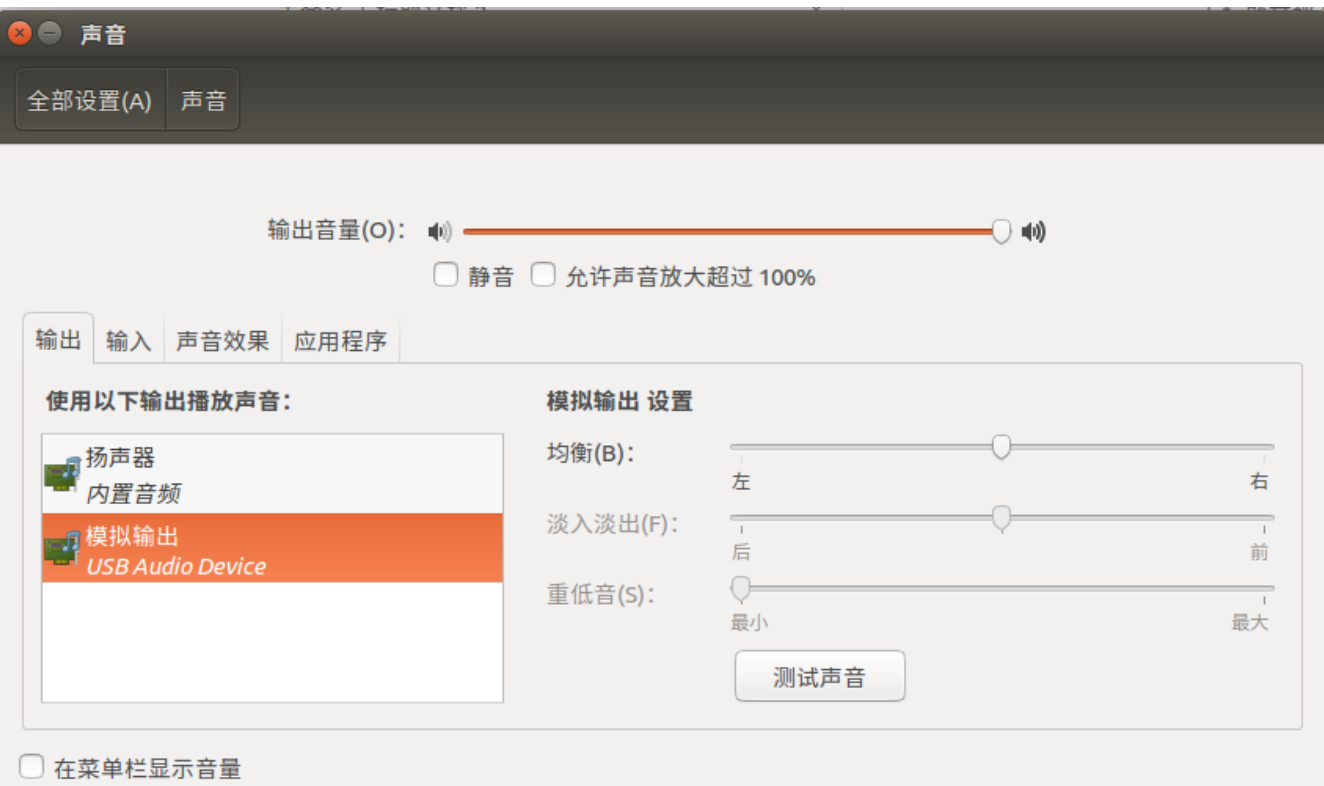

### 图2-7 Ubuntu-Audio-Setting-Output

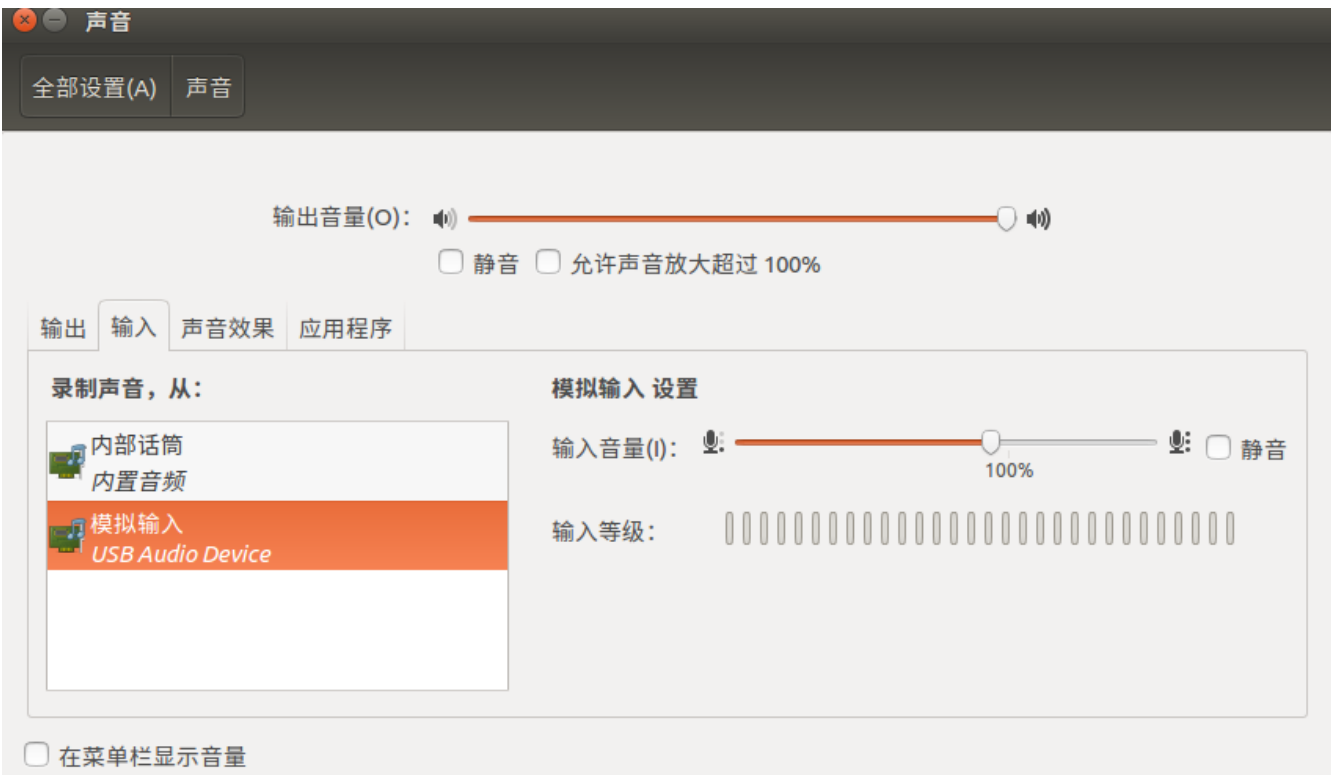

图2-8 Ubuntu-Audio-Setting-Input

#### 测试 **Ubuntu UAC1** 放⾳功能:

在 3308 端的串口执行如下的 UAC1 放音命令:

arecord -f dat -t wav -r 48000 -c 2 -D hw:2,0 | aplay -f dat -r 48000 -c 2 -D hw:0,0

上述命令表示从Card2 (USB Audio) 录音, 然后从本地声卡Card0播放声音

执行完命令后, Ubuntu PC端播放音乐, 3308 本地声卡可以实时放音。

#### 测试 **Ubuntu UAC1** 录⾳功能:

测试录音功能,需要使用可以播放的音频文件。通过 ADB push 或者 arecord 的方法,保存测试使用的音频文件 (要求 48KHz, 2 channels, 16 bits)

比如,3308 端的串口执行 arecord 命令,保存测试使用的音频文件test.wav

arecord -f dat -t wav -r 48000 -c 2 -D hw:2,0 /tmp/test.wav

保存音频文件test.wav成功后,再执行如下的 UAC1 录音命令:

aplay /tmp/test.wav -c 2 -r 48000 -D hw:2,0

执行完上述命令后, 在Ubuntu端打开录音软件, 如"audacity", 进行录音功能测试。

audacity 安装命令:

sudo apt install audacity

audacity 录音界面如下图2-9所示。

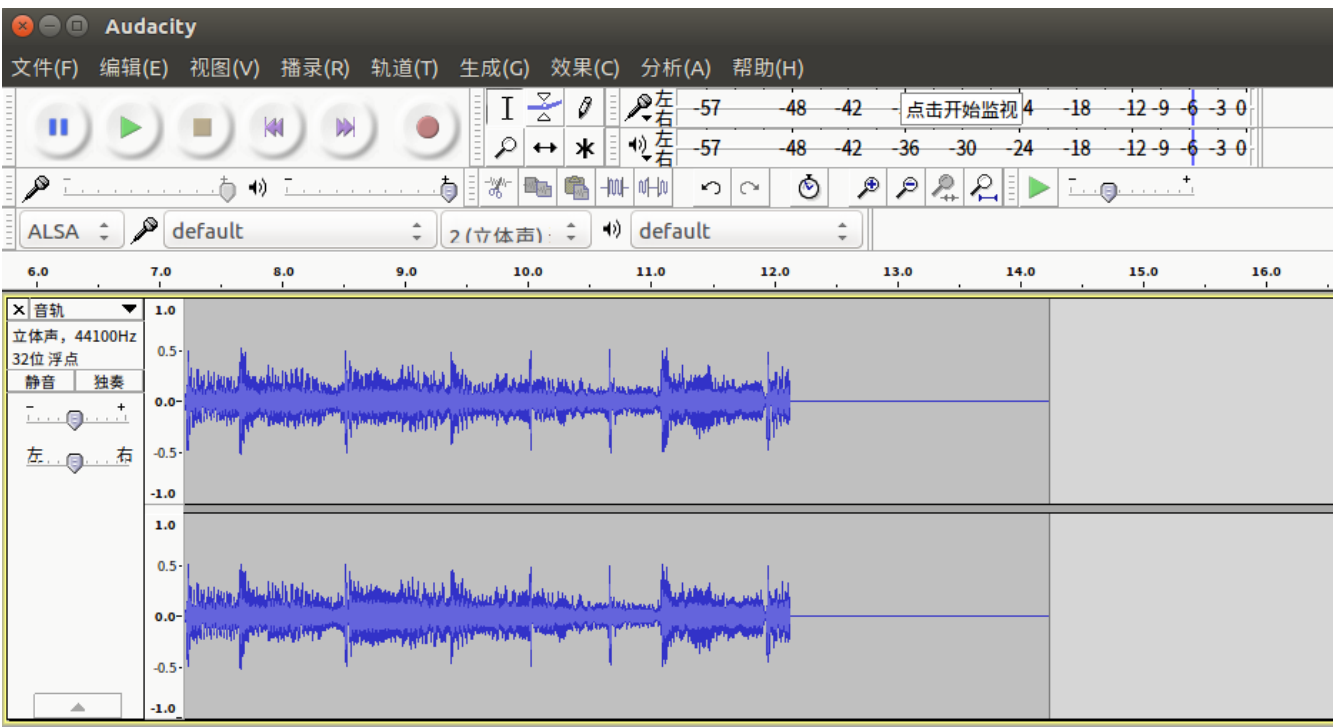

图2-9 Ubuntu-audacity

## <span id="page-12-0"></span>**3 UAC2 Usage and Test**

### <span id="page-12-1"></span>**3.1 UAC2 Usage**

**USB Audio Class 2 standard (2009)**

- USB Audio Class 2 additionally supports 32 bit and all common sample rates > 96 kHz Class 2 uses High Speed (480 MHz). This requires USB 2 or 3. As the data rate of High Speed is 40 X Full speed, recording a 60 channel using 24 bits at 96 kHz (132 Mbit/s) is not a problem.
- Using High Speed USB for playback there are no limits in resolution.
- It is downwards compatible with class 1.
- From mid-2010 on USB audio class 2 drivers are available in OSX 10.6.4 and Linux. Both support sample rates up to 384 kHz.
- Microsoft simply didn't support UAC2.

In April 2017, an update of Win10 finally brought native mode drivers.

If you use older versions of Win, you still need a third party driver.

#### **Note**:

从*Windows 10*(*1703*版)开始,*Windows*才默认⽀持*UAC 2.0*驱动程序。

Windows 和 Linux 对音频事件的响应流程稍有不同, 要做兼容性处理, Linux 和 Android 一样。

*Windows* 会对设备驱动记忆,更改配置后最好卸载驱动,让 *Windows* 重新识别设备

Rockchip 平台 UAC2 驱动支持 USB Audio Class specification 2.0,支持录音和放音,并且不需要实际的声卡。

默认支持:

速率: High Speed

采样率: playback 为 48K Hz, capture 为 64 KHz, 可以通过内核提供的接口配置为其他采样率

声道数: playback 和 capture 都为 2 Channels,最多支持双声道,可以通过内核提供的接口配置为单声道

位深度:playback 和 capture 都为 16 bits

#### **UAC2** 使⽤⽅法如下:

添加 CONFIG\_USB\_CONFIGFS\_F\_UAC2=y 到内核的defconfig

以 3308 EVB 为例

配置 UAC2 的脚本参考如下:

mount -t configfs none /sys/kernel/config mkdir /sys/kernel/config/usb\_gadget/rockchip -m 0770 echo 0x2207 > /sys/kernel/config/usb\_gadget/rockchip/idVendor echo 0x0019 > /sys/kernel/config/usb\_gadget/rockchip/idProduct echo 0x0200 > /sys/kernel/config/usb\_gadget/rockchip/bcdDevice mkdir /sys/kernel/config/usb\_gadget/rockchip/strings/0x409 -m 0770 echo "0123456789ABCDEF" > /sys/kernel/config/usb\_gadget/rockchip/strings/0x409/serialnumber echo "rockchip" > /sys/kernel/config/usb\_gadget/rockchip/strings/0x409/manufacturer echo "USB Audio Device" > /sys/kernel/config/usb\_gadget/rockchip/strings/0x409/product mkdir /sys/kernel/config/usb\_gadget/rockchip/configs/b.1 -m 0770 mkdir /sys/kernel/config/usb\_gadget/rockchip/configs/b.1/strings/0x409 -m 0770 echo 500 > /sys/kernel/config/usb\_gadget/rockchip/configs/b.1/MaxPower echo "uac2" > /sys/kernel/config/usb\_gadget/rockchip/configs/b.1/strings/0x409/configuration mkdir /sys/kernel/config/usb\_gadget/rockchip/functions/uac2.gs0 ln -s /sys/kernel/config/usb\_gadget/rockchip/functions/uac2.gs0

/sys/kernel/config/usb\_gadget/rockchip/configs/b.1/uac2.gs0 echo ff400000.usb > /sys/kernel/config/usb\_gadget/rockchip/UDC

假如 3308 开机后,默认运行了 ADB 配置脚本,会导致上述的配置方法出错,在调试阶段,可以手动执行如下命令 来配置 UAC2 功能。最终产品的 USB 配置脚本,需要根据实际的需求来整合 ADB 和 UAC2 的配置脚本。

```
rm -rf /sys/kernel/config/usb_gadget/rockchip/configs/b.1/ffs.adb
```

```
mkdir /sys/kernel/config/usb_gadget/rockchip/functions/uac2.gs0
echo 0x0019 > /sys/kernel/config/usb_gadget/rockchip/idProduct
echo 0x0200 > /sys/kernel/config/usb_gadget/rockchip/bcdDevice
echo "USB Audio Device" > /sys/kernel/config/usb_gadget/rockchip/strings/0x409/product
echo "uac2" > /sys/kernel/config/usb_gadget/rockchip/configs/b.1/strings/0x409/configuration
cd /sys/kernel/config/usb_gadget/rockchip/configs/b.1
ln -s ../../functions/uac2.gs0
```
echo ff400000.usb > ../../UDC

#### **Note**:

*"idProduct "* 可以根据产品⾃⾏定义,但不能与产品的其他 *USB Function idProduct* 冲突

*"UDC"* 为 *USB* 控制器名称,对应 */sys/class/udc/*控制器名称

*Windows* 会对设备驱动记忆,更改配置后最好卸载驱动,让 *Windows* 重新识别设备

配置脚本执⾏成功后,连接USB到PC,PC端可以识别到USB Audio设备,如下图3-1 Windows-USB-Audio-Class2, 图3-2 Ubuntu-USB-Audio-Class2-Output和图3-3 Ubuntu-USB-Audio-Class2-Input。

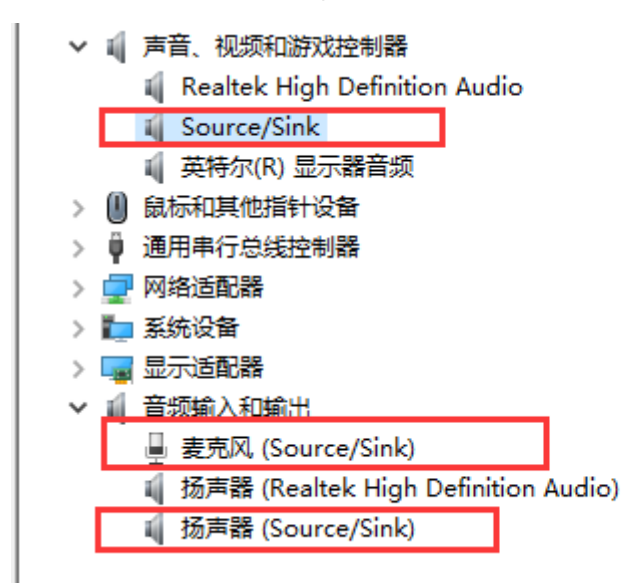

图3-1 Windows-USB-Audio-Class2

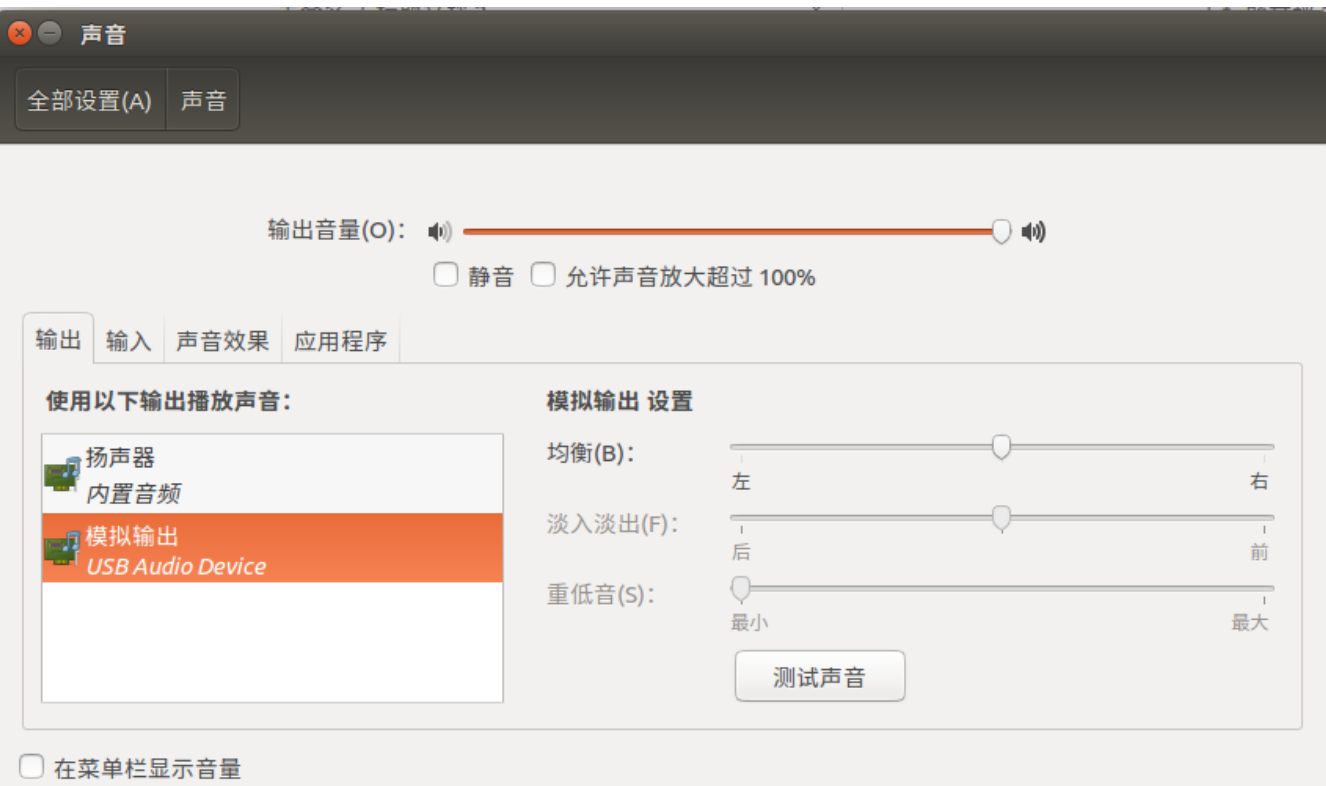

图3-2 Ubuntu-USB-Audio-Class2-Output

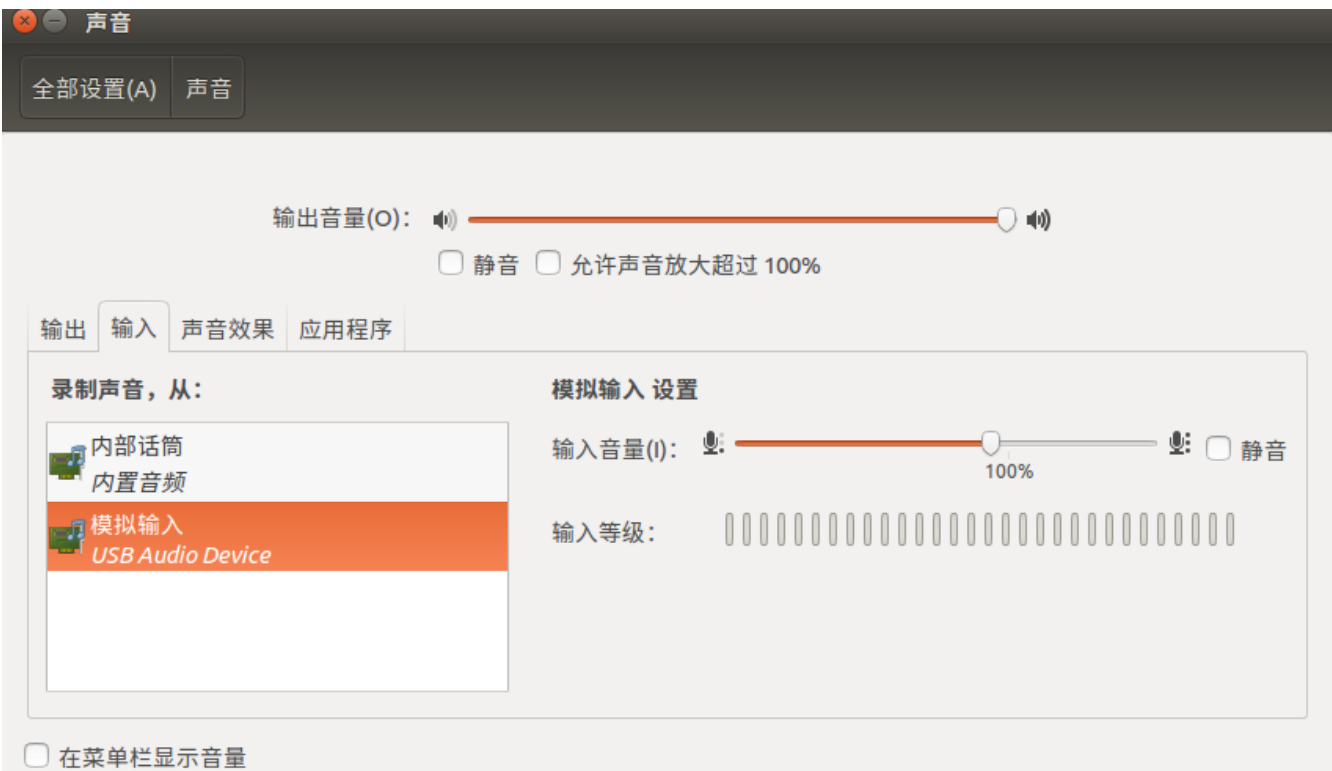

图3-3 Ubuntu-USB-Audio-Class2-Input

3308 端的串口打印如下USB UAC2正常枚举的日志:

dwc2 ff400000.usb: new device is high-speed dwc2 ff400000.usb: new address 21 android\_work: sent uevent USB\_STATE=CONNECTED configfs-gadget gadget: high-speed config #1: b android\_work: sent uevent USB\_STATE=CONFIGURED

UAC2 驱动提供如下的配置接口:

如下配置无法动态生效,也即必须添加在UAC的配置脚本中执行。

比如, 配置 c\_srate 为 48KHz的命令为:

echo 48000 > /sys/kernel/config/usb\_gadget/rockchip/functions/uac2.gs0/c\_srate

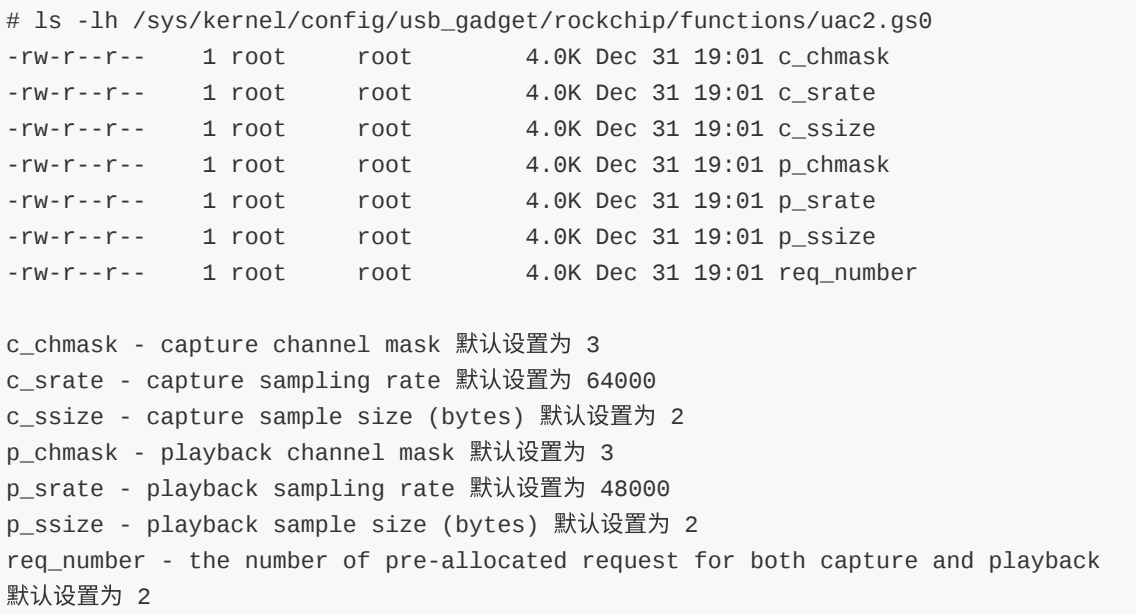

查看 UAC2 声卡信息的方法:

如下显示的结果,UAC2 对应 card2 (UAC2Gadget),具有一个playback设备节点 - pcmC2D0p 和一个capture设 备节点 - pcmC2D0c。

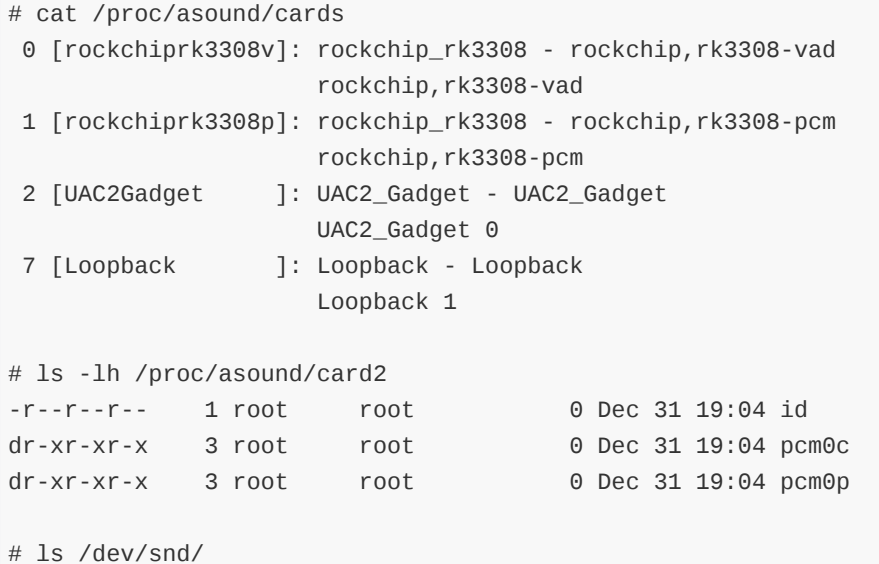

<span id="page-17-0"></span>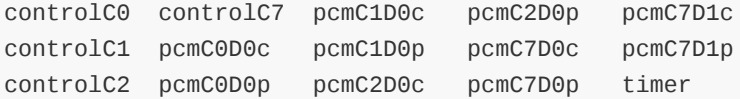

## **3.2 UAC2 Test**

#### <span id="page-17-1"></span>**3.2.1 UAC2 Test on Windows**

Windows PC端的设置请参考[2.2.1 UAC1 Test on Windows](#page-7-1)

#### 测试 **Windows UAC2** 放⾳功能:

在 3308 端的串⼝执⾏如下的 UAC2 放⾳命令:

arecord -f dat -t wav -r 64000 -c 2 -D hw:2,0 | aplay -f dat -r 64000 -c 2 -D hw:0,0

上述命令表示从Card2(USB Audio)录音,然后从本地声卡Card0播放声音,采样率为64KHz(默认)。

如果通过UAC1驱动提供的内核接口,配置采样率为48KHz,则放音命令为:

arecord -f dat -t wav -r 48000 -c 2 -D hw:2,0 | aplay -f dat -r 48000 -c 2 -D hw:0,0

执行完命令后, Windows PC端播放音乐, 3308 本地声卡可以实时放音。

#### 测试 **Windows UAC2** 录⾳功能:

测试录音功能,需要使用可以播放的音频文件。通过 ADB push 或者 arecord 的方法,保存测试使用的音频文件 (要求 48KHz,2 channels,16 bits)

比如, 3308 端的串口执行 arecord 命令, 保存测试使用的音频文件test.wav

(以录音和放音的采样率都为48KHz的配置为例)

arecord -f dat -t wav -r 48000 -c 2 -D hw:2,0 /tmp/test.wav

保存音频文件test.wav成功后,再执行如下的 UAC1 录音命令:

aplay /tmp/test.wav -c 2 -r 48000 -D hw:2,0

执行完上述命令后,PC端可以使用Windows自带的 "Voice Recorder"软件保存录音文件,使用方法参考2.2.1 UAC1 Test on Windows

#### <span id="page-17-2"></span>**3.2.2 UAC2 Test on Ubuntu**

Ubuntu PC端的设置请参考[2.2.2 UAC1 Test on Ubuntu](#page-10-0)

Ubuntu PC环境下, 3308 端的 UAC2 录音和放音测试命令,请直接参考[3.2.1 UAC2 Test on Windows](#page-17-1)

## <span id="page-17-3"></span>**4 UAC1 Legacy Usage and Test**

### <span id="page-17-4"></span>**4.1 UAC1 Legacy Usage**

Rockchip 平台 UAC1 Legacy 驱动兼容 USB Audio Class specification 1.0,但只支持放音功能,并且**需要实际的声** 卡支持(默认使用 /dev/snd/pcmC0D0p)。

默认支持:

速率: High Speed

采样率:playback 48 KHz,不可配置

声道数:playback 2 Channels,不可配置

位深度: playback 16 bits

#### **UAC1 Legacy 使用方法如下:**

添加 CONFIG\_USB\_CONFIGFS\_F\_UAC1\_LEGACY=y 到内核的defconfig

以 3308 EVB 为例

配置 UAC1 Legacy 的脚本参考如下:

mount -t configfs none /sys/kernel/config mkdir /sys/kernel/config/usb\_gadget/rockchip -m 0770 echo 0x2207 > /sys/kernel/config/usb\_gadget/rockchip/idVendor echo 0x0019 > /sys/kernel/config/usb\_gadget/rockchip/idProduct echo 0x0100 > /sys/kernel/config/usb\_gadget/rockchip/bcdDevice mkdir /sys/kernel/config/usb\_gadget/rockchip/strings/0x409 -m 0770 echo "0123456789ABCDEF" > /sys/kernel/config/usb\_gadget/rockchip/strings/0x409/serialnumber echo "rockchip" > /sys/kernel/config/usb\_gadget/rockchip/strings/0x409/manufacturer echo "USB Audio Device" > /sys/kernel/config/usb\_gadget/rockchip/strings/0x409/product mkdir /sys/kernel/config/usb\_gadget/rockchip/configs/b.1 -m 0770 mkdir /sys/kernel/config/usb\_gadget/rockchip/configs/b.1/strings/0x409 -m 0770 echo 500 > /sys/kernel/config/usb\_gadget/rockchip/configs/b.1/MaxPower echo "uac1" > /sys/kernel/config/usb\_gadget/rockchip/configs/b.1/strings/0x409/configuration mkdir /sys/kernel/config/usb\_gadget/rockchip/functions/uac1\_legacy.gs0 ln -s /sys/kernel/config/usb\_gadget/rockchip/functions/uac1\_legacy.gs0 /sys/kernel/config/usb\_gadget/rockchip/configs/b.1/uac1\_legacy.gs0 echo ff400000.usb > /sys/kernel/config/usb\_gadget/rockchip/UDC

假如 3308 开机后,默认运行了 ADB 配置脚本,会导致上述的配置方法出错,在调试阶段,可以手动执行如下命令 来配置 UAC1 Legacy 功能。最终产品的 USB 配置脚本,需要根据实际的需求来整合 ADB 和 UAC1 Legacy 的配置脚 本。

rm -rf /sys/kernel/config/usb\_gadget/rockchip/configs/b.1/ffs.adb

```
mkdir /sys/kernel/config/usb_gadget/rockchip/functions/uac1_legacy.gs0
echo 0x0019 > /sys/kernel/config/usb_gadget/rockchip/idProduct
echo 0x0100 > /sys/kernel/config/usb_gadget/rockchip/bcdDevice
echo "USB Audio Device" > /sys/kernel/config/usb_gadget/rockchip/strings/0x409/product
echo "uac1" > /sys/kernel/config/usb_gadget/rockchip/configs/b.1/strings/0x409/configuration
cd /sys/kernel/config/usb_gadget/rockchip/configs/b.1
ln -s ../../functions/uac1_legacy.gs0
```
echo ff400000.usb > ../../UDC

#### **Note**:

*"idProduct "* 可以根据产品⾃⾏定义,但不能与产品的其他 *USB Function idProduct* 冲突 *"UDC"* 为 *USB* 控制器名称,对应 */sys/class/udc/*控制器名称 *Windows* 会对设备驱动记忆,更改配置后最好卸载驱动,让 *Windows* 重新识别设备 配置脚本执行成功后,连接USB到PC,PC端可以识别到USB Audio设备,如图4-1

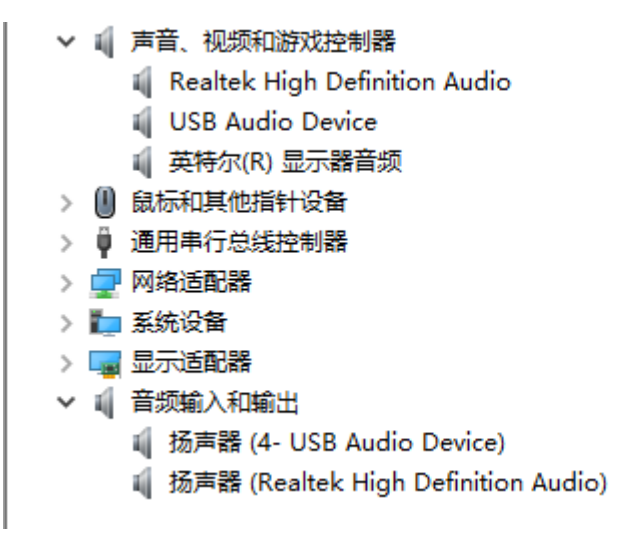

图4-1 Windows-USB-Audio-Class1-Legacy

3308 端的串口打印如下 USB UAC1 Legacy 正常枚举的日志:

configfs-gadget gadget: Hardware params: access 3, format 2, channels 2, rate 48000 dwc2 ff400000.usb: bound driver configfs-gadget dwc2 ff400000.usb: new device is high-speed dwc2 ff400000.usb: new address 25 android work: sent uevent USB STATE=CONNECTED configfs-gadget gadget: high-speed config #1: b android\_work: sent uevent USB\_STATE=CONFIGURED

UAC1 Legacy 驱动提供如下的配置接口:

如下配置无法动态生效,也即必须添加在UAC的配置脚本中执行。

# ls -lh /sys/kernel/config/usb\_gadget/g1/functions/uac1\_legacy.gs0/ -rw-r--r-- 1 root root 4.0K Dec 31 19:08 audio\_buf\_size -rw-r--r-- 1 root root 4.0K Dec 31 19:08 fn\_cap -rw-r--r-- 1 root root 4.0K Dec 31 19:08 fn\_cntl  $-rw-r-r--$  1 root root 4.0K Dec 31 19:08 fn\_play -rw-r--r-- 1 root root 4.0K Dec 31 19:08 req\_buf\_size -rw-r--r-- 1 root root 4.0K Dec 31 19:08 req\_count

audio\_buf\_size - audio buffer size 默认设置为 48000 fn\_cap - capture pcm device file name 默认设置为 /dev/snd/pcmC0D0c fn\_cntl - control device file name 默认设置为 /dev/snd/controlC0 fn\_play - playback pcm device file name 默认设置为 /dev/snd/pcmC0D0p req\_buf\_size - ISO OUT endpoint request buffer size 默认设置为 200 req\_count - ISO OUT endpoint request count 默认设置为 256

UAC1 Legacy 不会在3308端创建对应的声卡设备节点。

### <span id="page-20-0"></span>**4.2 UAC1 Legacy Test**

Windows PC 端的放音设置请参考 [2.2.1 UAC1 Test on Windows](#page-7-1)

Ubuntu PC 端的放⾳设置请参考 [2.2.2 UAC1 Test on Ubuntu](#page-10-0)

3308 端不需要执行任何命令,连接 USB 到 PC 后,UAC1 Legacy 驱动默认会打开 3308 本地 Card0 声卡播放声音。

## <span id="page-20-1"></span>**5 Audio Source Usage and Test**

### <span id="page-20-2"></span>**5.1 Audio Source Usage**

Rockchip 平台 Audio Source 驱动兼容 USB Audio Class specification 1.0,但只支持录音功能。

默认支持:

速率: High Speed

采样率: playback 默认使用44.1KHz,总共支持如下15种不同的采样率,PC端可以动态配置

8000, 11025, 16000, 22050, 24000, 32000, 40000, 44100, 48000, 56000, 64000, 72000, 80000, 88200, 96000,

声道数:playback 2 Channels,不可配置

位深度:playback 16 bits

**Audio Source** 使⽤⽅法如下:

添加 CONFIG\_USB\_CONFIGFS\_F\_ACC=y(Audio Source depends on it)到内核的defconfig

添加 CONFIG USB CONFIGFS F AUDIO SRC=y 到内核的defconfig

以 3308 EVB 为例

配置 Audio Source 的脚本参考如下:

```
mount -t configfs none /sys/kernel/config
mkdir /sys/kernel/config/usb_gadget/rockchip -m 0770
echo 0x2207 > /sys/kernel/config/usb_gadget/rockchip/idVendor
echo 0x0019 > /sys/kernel/config/usb_gadget/rockchip/idProduct
mkdir /sys/kernel/config/usb_gadget/rockchip/strings/0x409 -m 0770
echo "0123456789ABCDEF" > /sys/kernel/config/usb_gadget/rockchip/strings/0x409/serialnumber
echo "rockchip" > /sys/kernel/config/usb_gadget/rockchip/strings/0x409/manufacturer
echo "USB Audio Device" > /sys/kernel/config/usb_gadget/rockchip/strings/0x409/product
mkdir /sys/kernel/config/usb_gadget/rockchip/configs/b.1 -m 0770
mkdir /sys/kernel/config/usb_gadget/rockchip/configs/b.1/strings/0x409 -m 0770
echo 500 > /sys/kernel/config/usb_gadget/rockchip/configs/b.1/MaxPower
echo "audio" > /sys/kernel/config/usb_gadget/rockchip/configs/b.1/strings/0x409/configuration
mkdir /sys/kernel/config/usb_gadget/rockchip/functions/audio_source.gs0
ln -s /sys/kernel/config/usb_gadget/rockchip/functions/audio_source.gs0
```
/sys/kernel/config/usb\_gadget/rockchip/configs/b.1/audio\_source.gs0 echo ff400000.usb > /sys/kernel/config/usb\_gadget/rockchip/UDC

假如 3308 开机后,默认运行了 ADB 配置脚本,会导致上述的配置方法出错,在调试阶段,可以手动执行如下命令 来配置 Audio Source 功能。最终产品的 USB 配置脚本,需要根据实际的需求来整合 ADB 和 Audio Source 的配置 脚本。

```
rm -rf /sys/kernel/config/usb_gadget/rockchip/configs/b.1/ffs.adb
mkdir /sys/kernel/config/usb_gadget/rockchip/functions/audio_source.gs0
echo 0x0019 > /sys/kernel/config/usb_gadget/rockchip/idProduct
echo 0x0100 > /sys/kernel/config/usb_gadget/rockchip/bcdDevice
echo "USB Audio Device" > /sys/kernel/config/usb_gadget/rockchip/strings/0x409/product
echo "audio" > /sys/kernel/config/usb_gadget/rockchip/configs/b.1/strings/0x409/configuration
cd /sys/kernel/config/usb_gadget/rockchip/configs/b.1
ln -s \ldots /../functions/audio source.gs0
echo ff400000.usb > ../../UDC
```
#### **Note**:

*"idProduct "* 可以根据产品⾃⾏定义,但不能与产品的其他 *USB Function idProduct* 冲突

*"UDC"* 为 *USB* 控制器名称,对应 */sys/class/udc/*控制器名称

*Windows* 会对设备驱动记忆,更改配置后最好卸载驱动,让 *Windows* 重新识别设备

配置脚本执行成功后,连接USB到PC,PC端可以识别到USB Audio设备,如下图5-1 Windows-USB-Audio-Source 和图5-2 Ubuntu-USB-Audio-Source

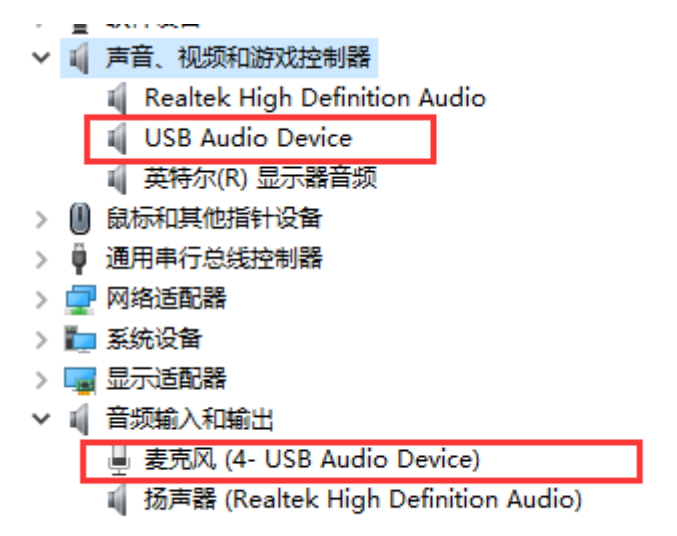

图5-1 Windows-USB-Audio-Source

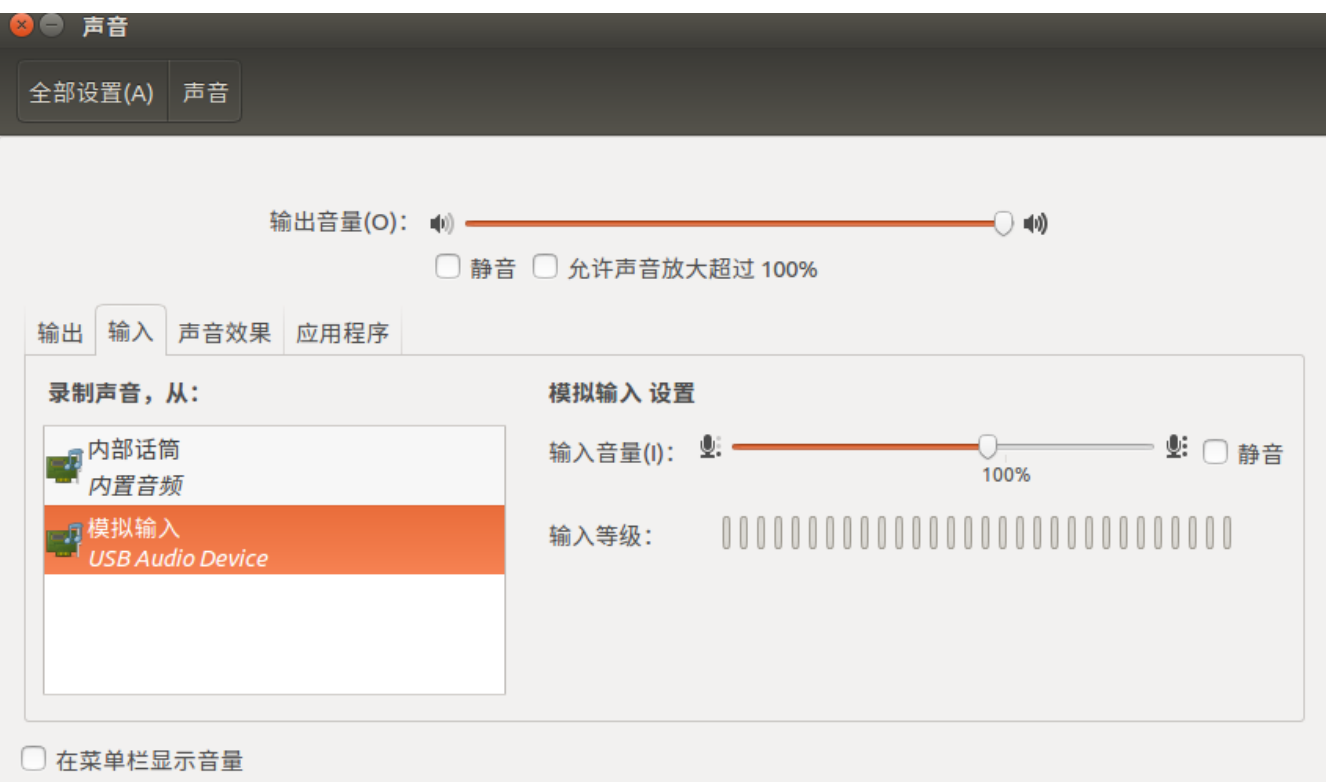

图5-2 Ubuntu-USB-Audio-Source

3308 端的串口打印如下USB Audio Source正常枚举的日志:

```
dwc2 ff400000.usb: new device is high-speed
dwc2 ff400000.usb: new address 23
android_work: sent uevent USB_STATE=CONNECTED
configfs-gadget gadget: high-speed config #1: b
android_work: sent uevent USB_STATE=CONFIGURED
```
Audio Source 驱动没有提供可配置的内核接口。

查看 Audio Source 信息的方法:

如下显示的结果,Audio Source 对应 card2 (audiosource),只有一个playback设备节点 - pcmC2D0p。

```
# cat /proc/asound/cards
0 [rockchiprk3308v]: rockchip_rk3308 - rockchip,rk3308-vad
                    rockchip,rk3308-vad
1 [rockchiprk3308p]: rockchip_rk3308 - rockchip,rk3308-pcm
                    rockchip,rk3308-pcm
2 [audiosource ]: audio_source - audio_source
                    USB accessory audio source
7 [Loopback ]: Loopback - Loopback
                    Loopback 1
# ls -lh /proc/asound/card2
-r--r--r-- 1 root root 0 Dec 31 19:06 id
dr-xr-xr-x 3 root root 0 Dec 31 19:06 pcm0p
# ls /dev/snd/
```
<span id="page-23-0"></span>controlC0 controlC2 pcmC0D0c pcmC1D0c pcmC2D0p pcmC7D0p pcmC7D1p controlC1 controlC7 pcmC0D0p pcmC1D0p pcmC7D0c pcmC7D1c timer

### **5.2 Audio Source Test**

#### 测试 **Audio Source** 录⾳功能:

Windows PC端的录音设置请参考 [2.2.1 UAC1 Test on Windows](#page-7-1)

Ubuntu PC端的录音设置请参考 [2.2.2 UAC1 Test on Ubuntu](#page-10-0)

3308 端的测试命令(假设采样率使用默认的44.1KHz):

aplay /tmp/test.wav -r 44100 -c 2 -D hw:2,0

#### **Note**:

测试使用的音频文件 test.wav 的采样率, 应与录音的采样率一致, 否则, 测试时可能出现杂音或者无声音

此外,因为Audio Source支持15种不同的采样率,所以PC端可以动态配置采样率,方法如下:

打开"声音设置" --> "声音控制面板" --> "录制" --> "属性" --> "高级",选择对应的采样率。

如下图5-3 所示。

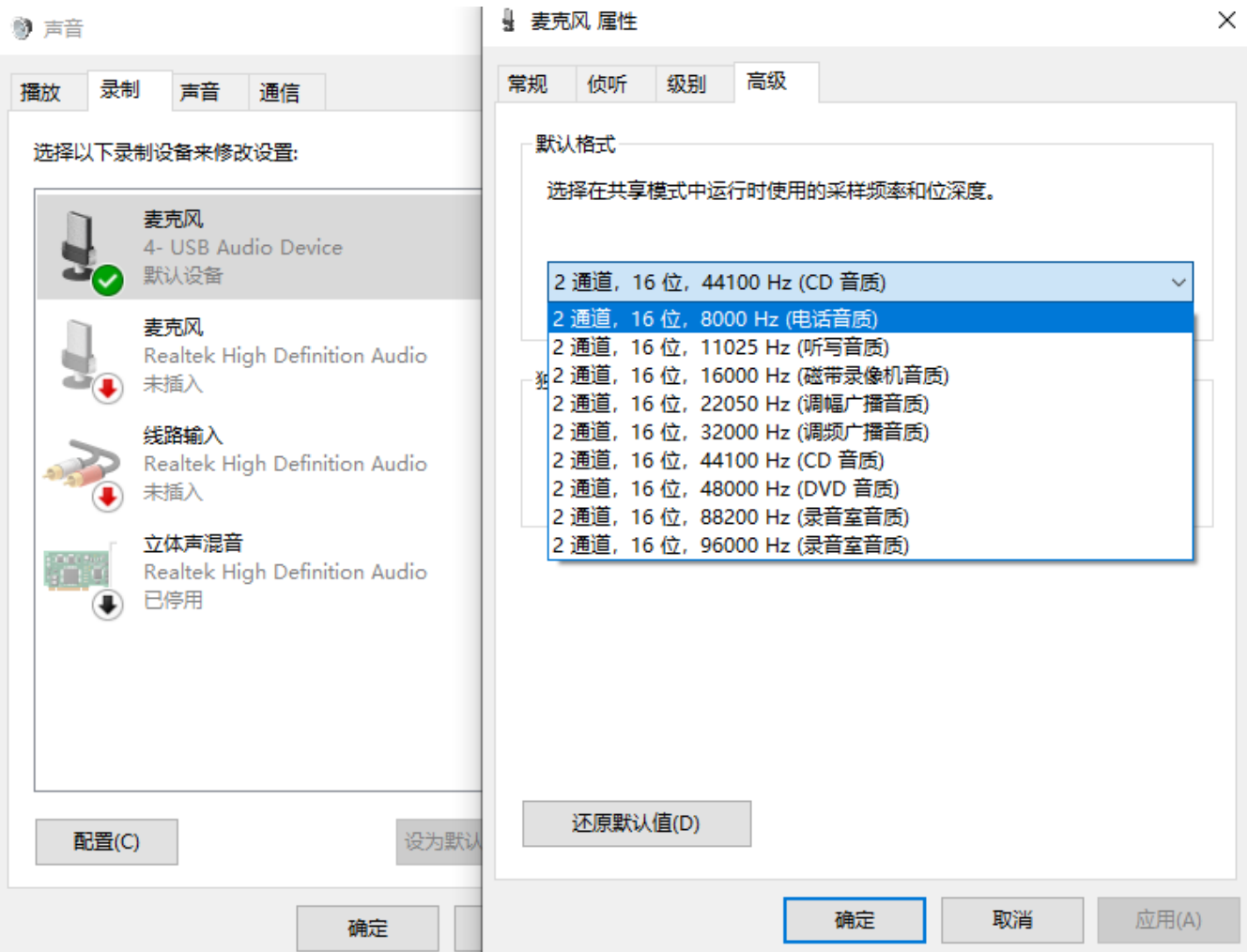

图5-3 Windows-USB-Audio-Source-Setting

## <span id="page-24-0"></span>**6 UAC1 Legacy and Audio Source Composite Usage and Test**

## <span id="page-24-1"></span>**6.1 UAC1 Legacy and Audio Source Composite Usage**

### **UAC1 Legacy + Audio Source 使用方法如下:**

UAC1 Legacy 和 Audio Source 可以组合为一个USB 复合设备,支持录音和放音功能。

添加 CONFIG\_USB\_CONFIGFS\_F\_UAC1\_LEGACY=y 到内核的defconfig

添加 CONFIG\_USB\_CONFIGFS\_F\_ACC=y(Audio Source depends on it)到内核的defconfig

添加 CONFIG\_USB\_CONFIGFS\_F\_AUDIO\_SRC=y 到内核的defconfig

此外,需要单独更新补丁"**support\_uac1\_legacy\_and\_audio\_source.patch**"。

以 3308 EVB 为例

配置 UAC1 Legacy + Audio Source 的脚本参考如下:

mount -t configfs none /sys/kernel/config mkdir /sys/kernel/config/usb\_gadget/rockchip -m 0770 echo 0x2207 > /sys/kernel/config/usb\_gadget/rockchip/idVendor echo 0x0019 > /sys/kernel/config/usb\_gadget/rockchip/idProduct echo 0x0100 > /sys/kernel/config/usb\_gadget/rockchip/bcdDevice mkdir /sys/kernel/config/usb\_gadget/rockchip/strings/0x409 -m 0770 echo "0123456789ABCDEF" > /sys/kernel/config/usb\_gadget/rockchip/strings/0x409/serialnumber echo "rockchip" > /sys/kernel/config/usb\_gadget/rockchip/strings/0x409/manufacturer echo "USB Audio Device" > /sys/kernel/config/usb\_gadget/rockchip/strings/0x409/product mkdir /sys/kernel/config/usb\_gadget/rockchip/configs/b.1 -m 0770 mkdir /sys/kernel/config/usb\_gadget/rockchip/configs/b.1/strings/0x409 -m 0770 echo 500 > /sys/kernel/config/usb\_gadget/rockchip/configs/b.1/MaxPower echo "uac1" > /sys/kernel/config/usb\_gadget/rockchip/configs/b.1/strings/0x409/configuration mkdir /sys/kernel/config/usb\_gadget/rockchip/functions/uac1\_legacy.gs0 ln -s /sys/kernel/config/usb\_gadget/rockchip/functions/uac1\_legacy.gs0 /sys/kernel/config/usb\_gadget/rockchip/configs/b.1/uac1\_legacy.gs0 mkdir /sys/kernel/config/usb\_gadget/rockchip/functions/audio\_source.gs0 ln -s /sys/kernel/config/usb\_gadget/rockchip/functions/audio\_source.gs0 /sys/kernel/config/usb\_gadget/rockchip/configs/b.1/audio\_source.gs0 echo ff400000.usb > /sys/kernel/config/usb\_gadget/rockchip/UDC

其他配置和调试方法,请参考 [4.1 UAC1 Legacy Usage](#page-17-4) 和 [5.1 Audio Source Usage](#page-20-2)

## <span id="page-24-2"></span>**6.2 UAC1 Legacy and Audio Source Composite Test**

请参考 [4.2 UAC1 Legacy Test](#page-20-0) 和 [5.2 Audio Source Test](#page-23-0)

## <span id="page-24-3"></span>**7 Composite with ADB**

当 UAC1 和 ADB 一起使用时,UAC1 必须放在前面。否则,可能会导致在Windows系统上,UAC设备驱动无法识别 的问题。

ln -s /sys/kernel/config/usb\_gadget/rockchip/functions/uac1.gs0 /sys/kernel/config/usb\_gadget/rockchip/configs/b.1/uac1.gs0

ln -s /sys/kernel/config/usb\_gadget/rockchip/functions/ffs.adb /sys/kernel/config/usb\_gadget/rockchip/configs/b.1/ffs.adb

## **8 Reference Documentation**

#### **USB Protocol (from USB Implementers Forum)**

- <span id="page-25-0"></span>[Universal Serial Bus Specification, Revision 2.0](https://usb.org/document-library/usb-20-specification)
- [Universal Serial Bus Audio Device Class Specification for Basic Audio Devices](https://usb.org/document-library/audio-device-class-spec-basic-audio-devices-v10-and-adopters-agreement)
- [Universal Serial Bus Device Class Definition for Audio Devices, Release 1.0](https://usb.org/document-library/audio-device-document-10) [Universal Serial Bus Device Class Definition for Audio Devices, Release 2.0](https://usb.org/document-library/audio-devices-rev-20-and-adopters-agreement)
- [Universal Serial Bus Device Class Definition for Audio Data Formats\(referred to in this document as USB](https://usb.org/document-library/audio-data-formats-10) Audio Data Formats)
- [Universal Serial Bus Device Class Definition for Terminal Types\(referred to in this document as USB Audio](https://usb.org/document-library/audio-terminal-types-10) Terminal Types)

#### **Others**

- [The Well-Tempered Computer \(An introduction to computer audio\) USB](http://www.thewelltemperedcomputer.com/KB/USB.html)
- <span id="page-25-1"></span>[Windows USB Audio 2.0 Drivers](https://docs.microsoft.com/en-us/windows-hardware/drivers/audio/usb-2-0-audio-drivers)

## **9 Appendix A UAC1 Device Descriptor**

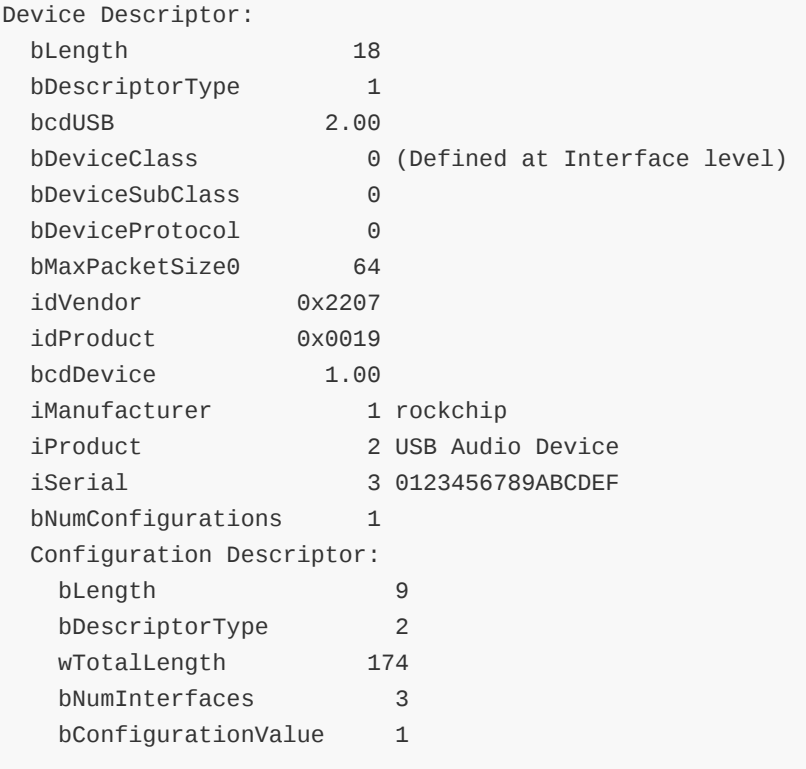

iConfiguration 4 audio bmAttributes 0x80 (Bus Powered) MaxPower 500mA Interface Descriptor: bLength 9 bDescriptorType 4 bInterfaceNumber 0 bAlternateSetting 0 bNumEndpoints 0 bInterfaceClass 1 Audio bInterfaceSubClass 1 Control Device bInterfaceProtocol 0 iInterface 5 AC Interface AudioControl Interface Descriptor: bLength 10 bDescriptorType 36 bDescriptorSubtype 1 (HEADER) bcdADC 1.00 wTotalLength 52 bInCollection 2 baInterfaceNr( 0) 1 baInterfaceNr( 1) 2 AudioControl Interface Descriptor: bLength 12 bDescriptorType 36 bDescriptorSubtype 2 (INPUT\_TERMINAL) bTerminalID 1 wTerminalType 0x0101 USB Streaming bAssocTerminal 0 bNrChannels 2 wChannelConfig 0x0003 Left Front (L) Right Front (R) iChannelNames 7 Playback Channels iTerminal 6 Playback Input terminal AudioControl Interface Descriptor: bLength 9 bDescriptorType 36 bDescriptorSubtype 3 (OUTPUT\_TERMINAL) bTerminalID 2 wTerminalType 0x0301 Speaker bAssocTerminal 0 bSourceID 1 iTerminal 8 Playback Output terminal AudioControl Interface Descriptor: bLength 12 bDescriptorType 36 bDescriptorSubtype 2 (INPUT\_TERMINAL) bTerminalID 3 wTerminalType 0x0201 Microphone bAssocTerminal 0 bNrChannels 2

wChannelConfig 0x0003 Left Front (L) Right Front (R) iChannelNames 10 Capture Channels iTerminal 9 Capture Input terminal AudioControl Interface Descriptor: bLength 9 bDescriptorType 36 bDescriptorSubtype 3 (OUTPUT\_TERMINAL) bTerminalID 4 wTerminalType 0x0101 USB Streaming bAssocTerminal 0 bSourceID 3 iTerminal 11 Capture Output terminal Interface Descriptor: bLength 9 bDescriptorType 4 bInterfaceNumber 1 bAlternateSetting 0 bNumEndpoints 0 bInterfaceClass 1 Audio bInterfaceSubClass 2 Streaming bInterfaceProtocol 0 iInterface 12 Playback Inactive Interface Descriptor: bLength 9 bDescriptorType 4 bInterfaceNumber 1 bAlternateSetting 1 bNumEndpoints 1 bInterfaceClass 1 Audio bInterfaceSubClass 2 Streaming bInterfaceProtocol 0 iInterface 13 Playback Active AudioStreaming Interface Descriptor: bLength 7 bDescriptorType 36 bDescriptorSubtype 1 (AS\_GENERAL) bTerminalLink 1 bDelay 1 frames wFormatTag 1 PCM AudioStreaming Interface Descriptor: bLength 11 bDescriptorType 36 bDescriptorSubtype 2 (FORMAT\_TYPE) bFormatType 1 (FORMAT\_TYPE\_I) bNrChannels 2 bSubframeSize 2 bBitResolution 16 bSamFreqType 1 Discrete tSamFreq[ 0] 48000 Endpoint Descriptor: bLength 9

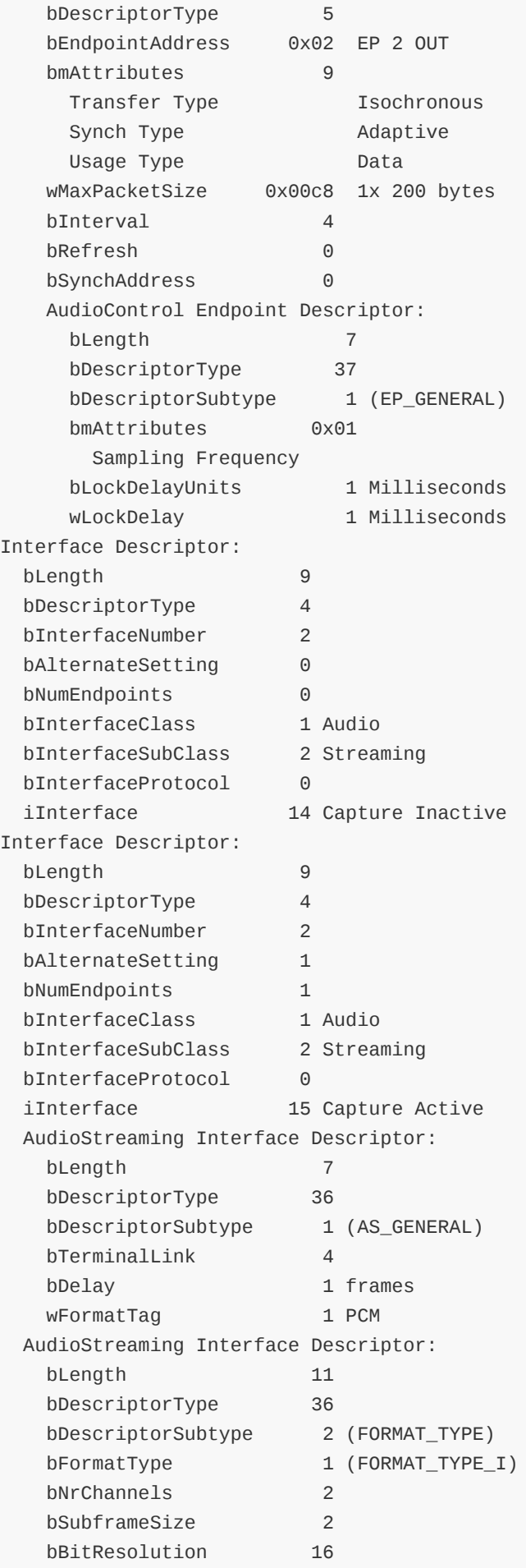

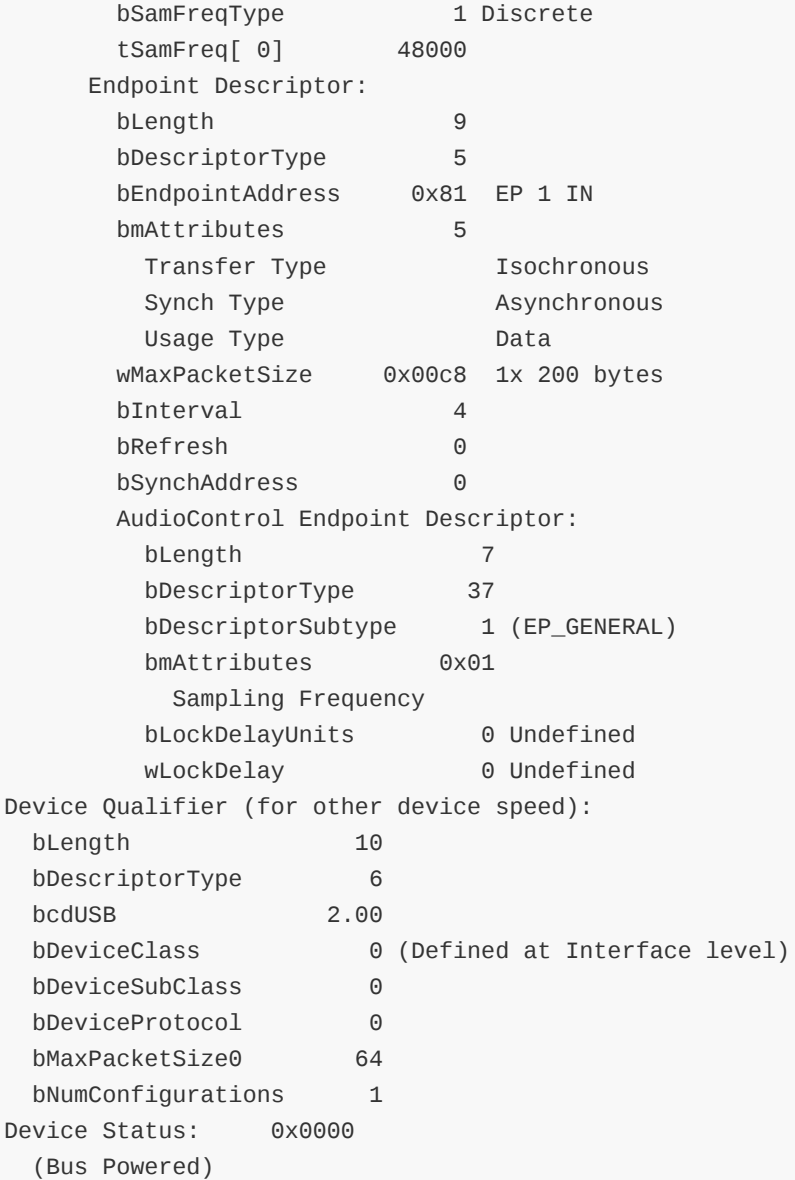

# **10 Appendix B UAC2 Device Descriptor**

<span id="page-29-0"></span>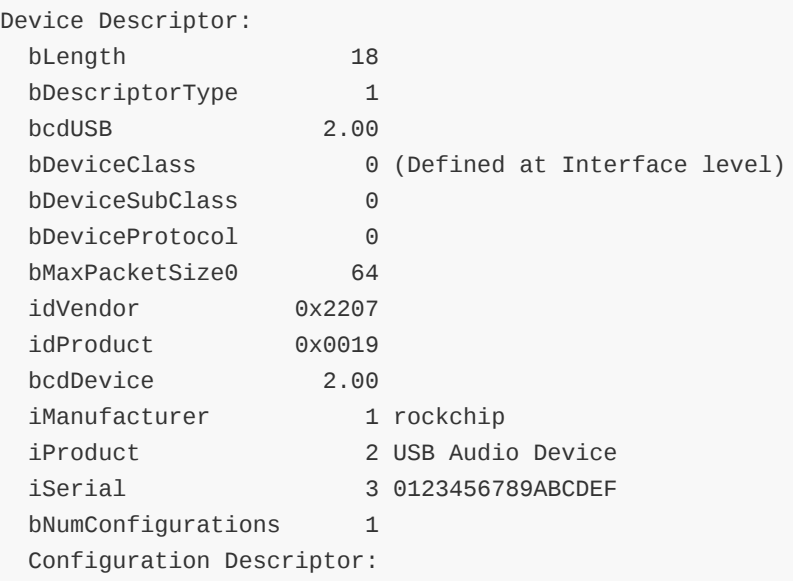

bLength 9 bDescriptorType 2 wTotalLength 219 bNumInterfaces 3 bConfigurationValue 1 iConfiguration 4 audio bmAttributes 0x80 (Bus Powered) MaxPower 500mA Interface Association: bLength 8 bDescriptorType 11 bFirstInterface 0 bInterfaceCount 3 bFunctionClass 1 Audio bFunctionSubClass 0 bFunctionProtocol 32 iFunction 5 Source/Sink Interface Descriptor: bLength 9 bDescriptorType 4 bInterfaceNumber 0 bAlternateSetting 0 bNumEndpoints 0 bInterfaceClass 1 Audio bInterfaceSubClass 1 Control Device bInterfaceProtocol 32 iInterface 6 Topology Control AudioControl Interface Descriptor: bLength 9 bDescriptorType 36 bDescriptorSubtype 1 (HEADER) bcdADC 2.00 bCategory 8 wTotalLength 83 bmControl 0x00 AudioControl Interface Descriptor: bLength 8 bDescriptorType 36 bDescriptorSubtype 10 (CLOCK\_SOURCE) bClockID 6 bmAttributes 0x01 Internal fixed Clock bmControls 0x01 Clock Frequency Control (read-only) bAssocTerminal 0 iClockSource 7 48000Hz AudioControl Interface Descriptor: bLength 8 bDescriptorType 36 bDescriptorSubtype 10 (CLOCK\_SOURCE) bClockID 5 bmAttributes 0x01 Internal fixed Clock bmControls 0x01

Clock Frequency Control (read-only) bAssocTerminal 0 iClockSource 8 64000Hz AudioControl Interface Descriptor: bLength 17 bDescriptorType 36 bDescriptorSubtype 2 (INPUT\_TERMINAL) bTerminalID 1 wTerminalType 0x0101 USB Streaming bAssocTerminal 0 bCSourceID 5 bNrChannels 2 bmChannelConfig 0x00000003 Front Left (FL) Front Right (FR) bmControls 0x0003 Copy Protect Control (read/write) iChannelNames 0 iTerminal 9 USBH Out AudioControl Interface Descriptor: bLength 17 bDescriptorType 36 bDescriptorSubtype 2 (INPUT\_TERMINAL) bTerminalID 2 wTerminalType 0x0201 Microphone bAssocTerminal 0 bCSourceID 6 bNrChannels 2 bmChannelConfig 0x00000003 Front Left (FL) Front Right (FR) bmControls 0x0003 Copy Protect Control (read/write) iChannelNames 0 iTerminal 10 USBD Out AudioControl Interface Descriptor: bLength 12 bDescriptorType 36 bDescriptorSubtype 3 (OUTPUT\_TERMINAL) bTerminalID 4 wTerminalType 0x0101 USB Streaming bAssocTerminal 0 bSourceID 2 bCSourceID 6 bmControls 0x0003 Copy Protect Control (read/write) iTerminal 11 USBH In AudioControl Interface Descriptor: bLength 12 bDescriptorType 36 bDescriptorSubtype 3 (OUTPUT\_TERMINAL) bTerminalID 3 wTerminalType 0x0301 Speaker

bAssocTerminal 0 bSourceID 1 bCSourceID 5 bmControls 0x0003 Copy Protect Control (read/write) iTerminal 12 USBD In Interface Descriptor: bLength 9 bDescriptorType 4 bInterfaceNumber 1 bAlternateSetting 0 bNumEndpoints 0 bInterfaceClass 1 Audio bInterfaceSubClass 2 Streaming bInterfaceProtocol 32 iInterface 13 Playback Inactive Interface Descriptor: bLength 9 bDescriptorType 4 bInterfaceNumber 1 bAlternateSetting 1 bNumEndpoints 1 bInterfaceClass 1 Audio bInterfaceSubClass 2 Streaming bInterfaceProtocol 32 iInterface 14 Playback Active AudioStreaming Interface Descriptor: bLength 16 bDescriptorType 36 bDescriptorSubtype 1 (AS\_GENERAL) bTerminalLink 1 bmControls 0x00 bFormatType 1 bmFormats 0x00000001 PCM bNrChannels 2 bmChannelConfig 0x00000003 Front Left (FL) Front Right (FR) iChannelNames 0 AudioStreaming Interface Descriptor: bLength 6 bDescriptorType 36 bDescriptorSubtype 2 (FORMAT\_TYPE) bFormatType 1 (FORMAT\_TYPE\_I) bSubslotSize 2 bBitResolution 16 Endpoint Descriptor: bLength 7 bDescriptorType 5 bEndpointAddress 0x02 EP 2 OUT bmAttributes 9 Transfer Type **ISOCHRONOUS** 

Synch Type Adaptive Usage Type Data wMaxPacketSize 0x0100 1x 256 bytes bInterval 4 AudioControl Endpoint Descriptor: bLength 8 bDescriptorType 37 bDescriptorSubtype 1 (EP\_GENERAL) bmAttributes 0x00 bmControls 0x00 bLockDelayUnits 0 Undefined wLockDelay 0 Interface Descriptor: bLength 9 bDescriptorType 4 bInterfaceNumber 2 bAlternateSetting 0 bNumEndpoints 0 bInterfaceClass 1 Audio bInterfaceSubClass 2 Streaming bInterfaceProtocol 32 iInterface 15 Capture Inactive Interface Descriptor: bLength 9 bDescriptorType 4 bInterfaceNumber 2 bAlternateSetting 1 bNumEndpoints 1 bInterfaceClass 1 Audio bInterfaceSubClass 2 Streaming bInterfaceProtocol 32 iInterface 16 Capture Active AudioStreaming Interface Descriptor: bLength 16 bDescriptorType 36 bDescriptorSubtype 1 (AS\_GENERAL) bTerminalLink 4 bmControls 0x00 bFormatType 1 bmFormats 0x00000001 PCM bNrChannels 2 bmChannelConfig 0x00000003 Front Left (FL) Front Right (FR) iChannelNames 0 AudioStreaming Interface Descriptor: bLength 6 bDescriptorType 36 bDescriptorSubtype 2 (FORMAT\_TYPE) bFormatType 1 (FORMAT\_TYPE\_I) bSubslotSize 2 bBitResolution 16

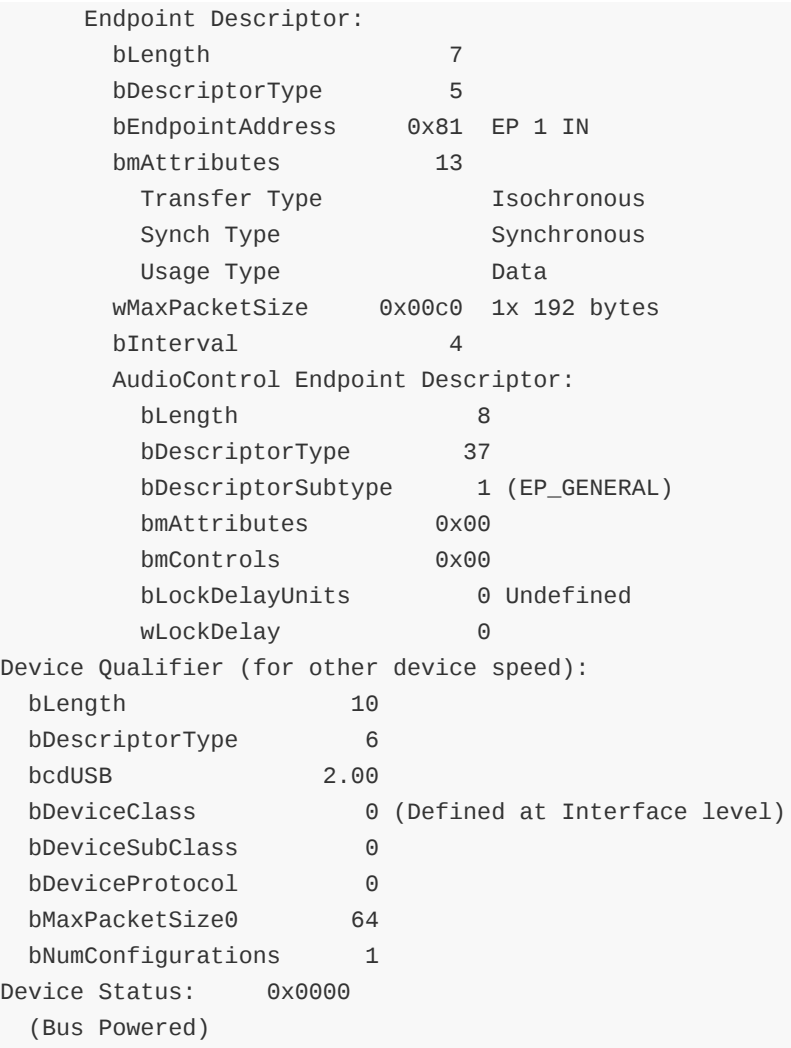